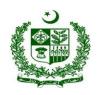

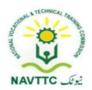

# National Vocational Certificate Level 2 for Mobile App, Web and Game Development "Computer Assistant"

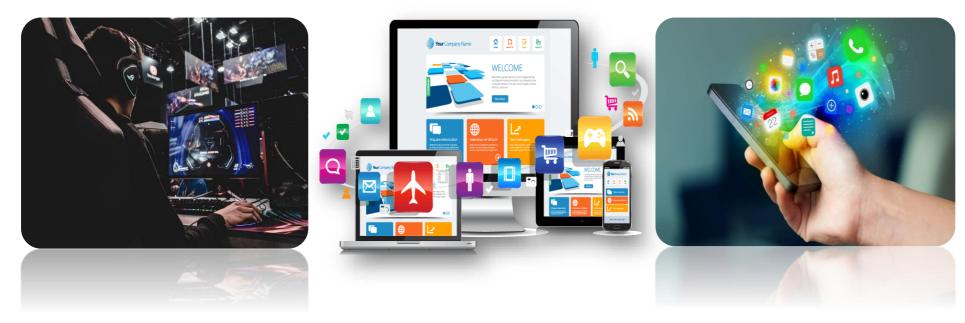

National Vocational and Technical Training Commission (NAVTTC),

**Government of Pakistan** 

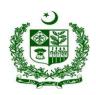

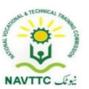

#### **ACKNOWLEDGEMENTS**

National Vocational and Technical Training Commission (NAVTTC) extends its gratitude and appreciation to representatives of business, industry, academia, government agencies, provincial TEVTAs, sector skill councils and trade associations who spared time and extended their expertise for the development of National Vocational Qualification for the trade of **Mobile App, Web and Game Development**. This work would not have been possible without the technical support of the above personnel.

NAVTTC initiated development of CBT&A based qualifications for 200 traditional / hi-tech trades under the Prime **Minister's Hunarmand Pakistan Program**, focusing on Development & Standardization of 200 Technical & Vocational Education & Training (TVET) Qualifications. NAVTTC efforts have received full support from the Ministry of Federal Education and Professional Training which highly facilitated progress under this initiative.

It may not be out of place to mention here that all the experts of Industry, Academia and TVET experts of TEVTAs, BTEs and PVTC work diligently for making this qualification worthy and error free for which all credit goes to them. However, NAVTTC accepts the responsibility of all the errors and omissions still prevailing in the Qualification document.

It is also noteworthy that development of Skill Standards is a dynamic and ongoing process, and the developed skill standards needs periodic review and updating owing to the constant technological advancements, development in scientific knowledge, and growing experience of implementation at the grass root level as well as the demand of industry. NAVTTC will ensure to keep the qualifications abreast with the changing demands of both national and international job markets.

**Executive Director (NAVTTC)** 

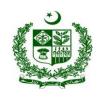

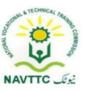

### Table of Contents

| Intro | duction                                                                         | ļ   |
|-------|---------------------------------------------------------------------------------|-----|
| a.    | Definition/Description of Training Program Mobile App, Web and Game Development | ļ   |
| b.    |                                                                                 | . ( |
| C.    |                                                                                 | . ( |
| d.    |                                                                                 | . ( |
| e.    |                                                                                 | . 8 |
| f.    | Trainee Entry Level                                                             | . 8 |
| g.    |                                                                                 | ,   |
| h.    | Recommended Trainer: Trainee Ratio                                              | . ( |
| i.    | Medium of Instruction i.e. Language of Instruction:                             | ,   |
| j.    | Duration of the course (Total time, Theory & Practical time):                   | ,   |
| k.    | Sequence of Modules                                                             | , ( |
| Com   | puter Assistant1                                                                | 12  |
|       | odule: 0613-S&AD&A-1. Use system software                                       | 12  |
| M     | odule: 0613-S&AD&A-2. Use Application Software1                                 | 16  |
| M     | odule: 0613-S&AD&A-3. Configure hardware components/peripheral devices2         | 2   |
| M     | odule: 0613-S&AD&A-4. Draft office documents                                    | 2!  |
| M     | odule: 0613-S&AD&A-5. Perform efficient web browsing and Manage email           | 31  |
| M     | odule: 0613-S&AD&A-6. Troubleshoot network problems                             | 37  |

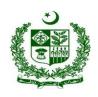

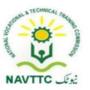

| Module: 0613-S&AD&A-7 Build a Webpage                                                     |     |
|-------------------------------------------------------------------------------------------|-----|
| Module: 0613-S&AD&A-8 Work with stylesheets                                               |     |
| Module: 0613-S&AD&A-9 Add bootstrap to incorporate responsiveness                         | 47  |
| Module: 0613-S&AD&A-10 Test responsiveness of webpage                                     | 49  |
| Module: 0613-S&AD&A-11 Debug the HTML and CSS code                                        | 51  |
| Blogger                                                                                   |     |
| Module: 0613-S&AD&A-12. Identify your niche                                               | 55  |
| Module: 0613-S&AD&A-13. Create Blog                                                       | 59  |
| Module: 0613-S&AD&A-14. Generate, research, and pitch ideas for posts                     | 62  |
| Module: 0613-S&AD&A-15. Develop methods to attract new and existing readers               | 66  |
| Graphic Designer                                                                          | 70  |
| Module: 0613-S&AD&A-16. Explore Graphic Designing Tools                                   |     |
| Module: 0613-S&AD&A-17. Install Graphic Designing Tools                                   | 72  |
| Module: 0613-S&AD&A-18. Design Mock-ups for Webpages                                      | 74  |
| Module: 0613-S&AD&A-19. Design Mock-ups for Mobile Applications                           | 80  |
| Module: 0613-S&AD&A-20. Design Mock-ups for Game Applications                             | 88  |
| Module: 0613-S&AD&A-21. Perform Image Slicing                                             | 96  |
| Module: 0613-S&AD&A22. Carry out brand campaigns                                          |     |
| Module: 0613-S&AD&A-23. Maintain occupational health and safety                           | 103 |
| Module: 0613-S&AD&A-24, Maintain good health while using Computer/Digital devices at work |     |

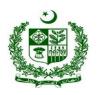

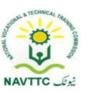

#### Introduction

#### a. Definition/Description of Training Program Mobile App, Web and Game Development

The importance of modern gadgets in our everyday life and activities is undeniably unending. This is so because there is ongoing tremendous transformation in which mobile phones, laptops and other devices are no longer the ordinary device they used to be. They have become the colossal point of attention for individuals and businesses alike, courtesy of the various incredible features and opportunities that they offer. The cumulative progress of technology, the availability and access to high speed internet and the remarkable communicative interface in these devices results into a whole level of new and innovative experience.

Web designing is the computer field which deals with the creation of websites and web application. The person who deals with the creation of websites and web application is known as a web designer or web developer. The best part of being a web developer is that they are employed by almost every organization and they can even work independently as a freelancer.

Mobile phones and devices have become such a ubiquitous part of our everyday lives that it's difficult to imagine going through an entire day without one. This shift to ubiquity has been driven largely in part by the increasing scope of mobile application development. Over just the past few years an explosion in not just the scope but also the depth of utility of these devices has occurred which rivals, if not exceeds that seen in any other discrete class of technology.

Game Development is the art of creating games and describes the design, development and release of a game. It may involve concept generation, design, build, test and release. While you create a game, it is important to think about the game mechanics, rewards, player engagement and level design.

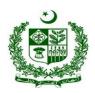

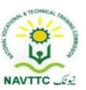

#### b. Purpose of the **Training Program**

Being conscious of the emerging trends in the market, National Vocational & Technical Training Commission (NAVTTC) has developed competency standards in consultation with the stakeholders including academia, researchers, industry, chambers and TEVTAs for 'Mobile App, Web & Game Development' under National Vocational Qualifications Framework (NVQF). The competency standards document has been designed in a way that trainees can develop skill in the ability to explore and analyze writing in technical, scholarly and professional contexts. They can consolidate their knowledge and skills through advanced practice in writing, editing, designing and producing texts for professional and technical purposes, with concrete application on industry sourced documents and projects.

#### c. Objectives of Training Program

The main objectives of the National Vocational Certificate Level 2 for Mobile App, Web and Game Development are as follows:

- Empower the youth with globally required employable skills.
- Produce competitive Web, Mobile App and Game Developers.
- Produce a skilled youth for Mobile App, Web & Game Development Industry.
- Improve the quality and effectiveness of the training and assessment for Mobile App, Web & Game Development Industry.

#### d. Competencies to be gained after completion of course

At the end of the course, the trainee has attained the following core competencies:

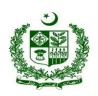

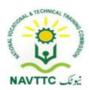

- 1) Use system software
- 2) Use application software
- 3) Configure hardware components/peripheral devices
- 4) Draft office documents
- 5) Perform efficient web browsing and manage emails
- 6) Troubleshoot network problems
- 7) Build a Webpage
- 8) Work with stylesheets
- 9) Add bootstrap to incorporate responsiveness
- 10) Test responsiveness of webpage
- 11) Debug the HTML and CSS code
- 12) Identify your niche
- 13) Create BLOG
- 14) Generate, research, and pitch ideas for posts
- 15) Develop methods to attract new and existing readers
- 16) Maintain personal health while using digital devices
- 17) Work safely in an office environment
- 18) Explore Graphic designing tools
- 19) Install Graphic designing tools.
- 20) Design mockups for web pages
- 21) Design mockups for Mobile applications

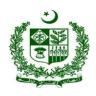

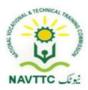

- 22) Design mockups for game applications
- 23) Perform Image Slicing
- 24) Carry out branding campaign
- e. Possible job opportunities, available immediately and later in the future:

#### **Possible Career Paths**

- Computer Assistant
- Blogger
- Graphic Designer

#### f. Trainee Entry Level

The entry requirement for National Vocational Certificate Level 2 for Mobile App, Web and Game Development is given below:

| Title                                              | Entry requirements                                                                                   |
|----------------------------------------------------|----------------------------------------------------------------------------------------------------|
| National Vocational Certificate Level 2 for Mobile | Entry for assessment for this qualification is open. However, entry into formal training institutes, |
| App, Web and Game Development                      | based on this qualification is; candidate having Middle Certificate.                                 |
|                                                    |                                                                                                    |

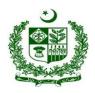

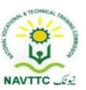

#### g. Minimum Qualification of Trainer/Instructor:

A. BSCS/BSSE/BSIT/equivalent qualification, having expertise in Web and Mobile Application

OR

B. National Vocational Certificate Level 5 for Mobile App, Web and Game Development "Full Stack Developer" with at least one year experience in relevant trade (Jr. Instructor)

#### h. Recommended Trainer: Trainee Ratio

The recommended maximum trainer: trainee ratio for this program is 1 trainer for 25 trainees.

#### i. Medium of Instruction i.e. Language of Instruction:

Medium of instruction will be in Urdu / English / Local language

#### j. Duration of the course (Total time, Theory & Practical time):

The distribution of contact hours is given below:

Total - 620 hours

Theory - 128hours (22.6%)
Practical - 492 hours (79.4%)

#### k. Sequence of Modules

- 1) Use system software
- 2) Use application software

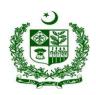

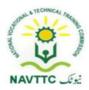

- 3) Configure hardware components/peripheral devices
- 4) Draft office documents
- 5) Perform efficient web browsing and manage emails
- 6) Troubleshoot network problems
- 7) Build a Webpage
- 8) Work with stylesheets
- 9) Add bootstrap to incorporate responsiveness
- 10) Test responsiveness of webpage
- 11) Debug the HTML and CSS code
- 12) Identify your niche
- 13) Create BLOG
- 14) Generate, research, and pitch ideas for posts
- 15) Develop methods to attract new and existing readers
- 16) Maintain personal health while using digital devices
- 17) Work safely in an office environment
- 18) Explore Graphic designing tools
- 19) Install Graphic designing tools.
- 20) Design mockups for web pages
- 21) Design mockups for Mobile applications
- 22) Design mockups for game applications
- 23) Perform Image Slicing

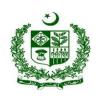

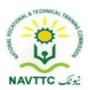

24) Carry out branding campaign

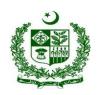

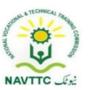

### **Computer Assistant**

Module: 0613-S&AD&A-1. Use system software

**Objective:** After the completion of this module, the Trainee will be able to develop skill and competence required to use system software.

Duration: 30 Hours Theory: 06 Hours Practice: 24 Hours Credit Hours: 03

| Learning<br>Unit             | Learning Outcomes                                                                                                    | Learning Elements                                                                                                    | Duration                                               | Materials<br>Required                                                                                                    | Learning<br>Place       |
|------------------------------|----------------------------------------------------------------------------------------------------|----------------------------------------------------------------------------------------------------|--------------------------------------------------------|----------------------------------------------------------------------------------------------------|-------------------------|
| LU1. Install system Software | <ul> <li>Trainee will be able to:</li> <li>Check drive for previous OS installation.</li> <li>Create drive backup (if required)</li> <li>Format hard drive on system</li> <li>Ensure Hard drive is empty after formatting.</li> </ul> | <ul> <li>Moving Based Questions</li> <li>Define operating system</li> <li>Describe types of system software</li> <li>Difference between CLI and GUI Operating Systems</li> <li>Types of System Errors</li> </ul> | Theory- 02 Hours  Practical- 09 Hours  Total- 11 Hours | <ul> <li>Operating         System         (Windows,         Linux)</li> <li>Computer</li> <li>Bootable Flash         Drive</li> </ul> | Class Room Computer Lab |

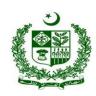

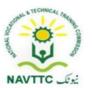

| LU2.  Update /upgrade System Software | <ul> <li>Install operating system in the system by following instructional manual.</li> <li>Troubleshoot installation errors</li> <li>Trainee will be able to:         <ul> <li>Schedule operating system update</li> <li>Run operating system update using internet</li> <li>Download and run windows/application patches</li> </ul> </li> </ul> | Practical Activity:  Install system software as per instruction  Knowledge Based Questions  Differentiate between system update and system upgrade Describe the benefits of keeping system updated  Practical Activity: | <ul> <li>Operating System (Windows, Linux)</li> <li>Internet Connection</li> <li>Computer</li> <li>Bootable Flash Drive</li> </ul> | Class Room Computer Lab |
|---------------------------------------|----------------------------------------------------------------------------------------------------|----------------------------------------------------------------------------------------------------|----------------------------------------------------------------------------------------------------|-------------------------|
|                                       |                                                                                                    | Perform system update process                                                                                                    |                                                                                                    |                         |

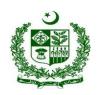

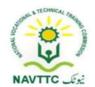

| LU3. Use OS | <ul> <li>Explore desktop environment</li> <li>Create folders/directories</li> <li>Open folders/directories and view files in desired format</li> <li>Copy files, folder/directories to different location (Hard drive, external storage, cloud)</li> <li>Move files, folder/directories to different location (Hard drive, external storage, cloud)</li> <li>Move files, folder/directories to different location (Hard drive, external storage, cloud)</li> <li>Rename files and directories/folder</li> <li>Search files /</li> </ul> | <ul> <li>Mowledge Based Questions</li> <li>Definition of root folder/OS directory</li> <li>Describe file system (FAT, NTFS)</li> <li>Define files/folder search criteria</li> <li>Differentiate between online and offline storage</li> <li>Practical Activity:         <ul> <li>Create, rename folder and create a sub folder</li> <li>Run Task Manager and check the consumption of RAM and CPU</li> </ul> </li> </ul> | <ul> <li>Operating         System         (Windows,         Linux)</li> <li>Internet         Connection</li> <li>Computer</li> </ul> | Class Room Computer Lab |
|-------------|----------------------------------------------------------------------------------------------------|----------------------------------------------------------------------------------------------------|----------------------------------------------------------------------------------------------------|-------------------------|
|             | Search files /     folder/directories against                                                                                                    |                                                                                                    |                                                                                                    |                         |

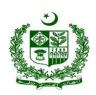

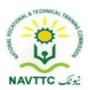

|   | various search criterion     |  |  |
|---|------------------------------|--|--|
|   | (File name, date, text etc.) |  |  |
| • | Explore task Manager to      |  |  |
|   | view running                 |  |  |
|   | process/tasks                |  |  |
| • | Configure desktop settings   |  |  |
|   |                              |  |  |

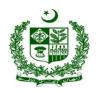

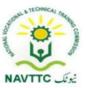

Module: 0613-S&AD&A-2. Use Application Software

**Objective:** After the completion of this module, the Trainee will be able to develop skill and competence required to use application software.

Duration: 30 Hours Theory: 06 Hours Practice: 24 Hours Credit Hours: 03

| Learning Unit                     | Learning Outcomes                                                                                                    | Learning Elements                                                      | Duration                                                                  | Materials<br>Required                                                                                             | Learning<br>Place       |
|-----------------------------------|----------------------------------------------------------------------------------------------------|------------------------------------------------------------------------|---------------------------------------------------------------------------|----------------------------------------------------------------------------------------------------|-------------------------|
| LU1. Install application Software | <ul> <li>Install application software in the PC/computers by following instructional manual.</li> <li>Troubleshoot installation errors</li> </ul> | <ul> <li>Difference between utility<br/>software and system</li> </ul> | <b>Theory-</b> 02 Hours <b>Practical-</b> 06 Hours <b>Total-</b> 08 Hours | <ul> <li>Computer</li> <li>Application         Software     </li> <li>Internet         Connection     </li> </ul> | Class Room Computer Lab |

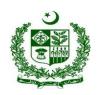

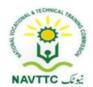

| LU2.  Update application Software        | <ul> <li>Trainee will be able to:</li> <li>Check for the update</li> <li>Update/upgrade application software</li> </ul>             | <ul> <li>Moving Based Questions</li> <li>Description on how to check for system updates</li> <li>Importance of installing updates for application software</li> <li>Practical Activity:</li> <li>Update application software</li> </ul> | Theory- 01 Hours  Practical- 03  Hours  Total- 04 Hours | <ul> <li>Computer</li> <li>Application<br/>Software</li> <li>Internet<br/>Connection</li> </ul> | Class Room Computer Lab     |
|------------------------------------------|----------------------------------------------------------------------------------------------------|----------------------------------------------------------------------------------------------------|---------------------------------------------------------|-------------------------------------------------------------------------------------------------|-----------------------------|
| LU3. Install/Upgra de antivirus software | <ul> <li>Trainee will be able to:</li> <li>Select appropriate     antivirus software</li> <li>Install antivirus software</li> </ul> | <ul><li>Define antivirus</li><li>Description of possible</li></ul>                                                                                                    | Theory- 01 Hours Practical- 06 Hours Total- 07 Hours    | <ul><li>Computer</li><li>Antivirus<br/>Software</li></ul>                                       | Class Room<br>/Computer Lab |

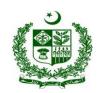

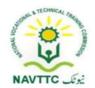

|                           | <ul> <li>Update antivirus         database/repository</li> <li>Update/upgrade antivirus         software.</li> <li>Schedule antivirus         software update</li> </ul>  |          |                                                         | Internet<br>Connection                                                                                          |                          |
|---------------------------|----------------------------------------------------------------------------------------------------|----------|---------------------------------------------------------|----------------------------------------------------------------------------------------------------|--------------------------|
| LU 4.  Perform virus Scan | <ul> <li>Perform complete virus scan on any infected system.</li> <li>Delete / quarantine all the viruses successfully which are detected as a result of scan.</li> </ul> | Computer | Theory- 01 Hours  Practical- 06  Hours  Total- 07 Hours | <ul> <li>Computer</li> <li>Antivirus         Software     </li> <li>Internet         Connection     </li> </ul> | Class Room /Computer Lab |

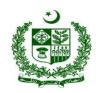

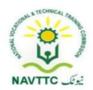

| LU 5. Tra             | rainee will be able to:                                                | Perform virus scan on system  Knowledge Based Questions                                                                                                    |                                                         | <ul><li>Computer</li></ul> | Olaca Baara              |
|-----------------------|------------------------------------------------------------------------|----------------------------------------------------------------------------------------------------|---------------------------------------------------------|----------------------------|--------------------------|
| software pro  • Ma is | temove the application rogram  Take sure that the action control anel. | <ul> <li>Purpose of performing uninstallation</li> <li>Enlist steps to be taken to un-install an application software</li> <li>Practical Activity:         <ul> <li>Un-install given application software</li> </ul> </li> </ul> | Theory- 01 Hours  Practical- 03  Hours  Total- 04 Hours |                            | Class Room /Computer Lab |

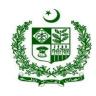

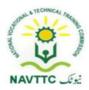

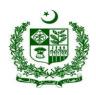

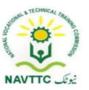

#### Module: 0613-S&AD&A-3. Configure hardware components/peripheral devices

**Objective:** After the completion of this module, the Trainee will be able to develop skill and competence required to configure hardware components/peripheral devices

Duration: 30 Hours Theory: 06 Hours Practice: 24 Hours Credit Hours: 03

| Learning Unit                       | Learning Outcomes                                                                                                    | Learning Elements                                                                                                    | Duration                                                 | Materials<br>Required                                                                                                    | Learning<br>Place           |
|-------------------------------------|----------------------------------------------------------------------------------------------------|----------------------------------------------------------------------------------------------------|----------------------------------------------------------|----------------------------------------------------------------------------------------------------|-----------------------------|
| LU1.  Establish safe work practices | <ul> <li>Follow relevant legal requirements and OHS standards to the installation and maintenance of computer hardware</li> <li>Apply requirements specified by hardware manufacturers</li> <li>Follow safe work practices, taking into</li> </ul> | <ul> <li>Moving Based Questions</li> <li>Define the term OHS</li> <li>Elaborate the importance of safety standards</li> <li>Practical Activity:</li> <li>State any two OHS standards while working in computer lab</li> </ul> | Theory- 1.5Ho urs  Practical- 06 Hours  Total- 7.5 Hours | <ul> <li>OHS Manuals</li> <li>Secured         Electricity         points/Sockets</li> <li>Standard         accessories         and equipment</li> </ul> | Class Room<br>/Computer Lab |

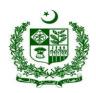

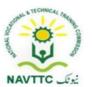

| LU2.                                                          | account legal and manufacturer requirements  Use appropriate accessories and tools.  Trainee will be able to:  Identify the Hardware                                                                                           | <ul> <li>Knowledge Based Questions</li> <li>Define the term computer peripherals</li> </ul>                                                                                                    |                                                          | <ul><li>Computer</li><li>System</li><li>Internet</li></ul>                                                                                                    | Class Room<br>/Computer Lab |
|---------------------------------------------------------------|----------------------------------------------------------------------------------------------------|----------------------------------------------------------------------------------------------------|----------------------------------------------------------|----------------------------------------------------------------------------------------------------|-----------------------------|
| configure<br>Hardware<br>components/<br>peripheral<br>devices | components / peripheral devices  Install appropriate drivers.  Configure hardware components / peripheral devices as per instructions manual  Take functional test for the installed Hardware components / peripheral devices. | <ul> <li>Describe system-hardware configuration and compatibility</li> <li>Enlist main peripheral devices attached with computer</li> <li>Practical Activity:</li> <li>Install printer and take a test print.</li> </ul> | Theory- 1.5 Hours  Practical- 06 Hours  Total- 7.5 Hours | Connection  Monitor/Display  Printer  Scanner  Web cam (digital camera)  Portable storage device  External Hard disks  Network Card  Operating System (Windows, Linux) | /Computer Lab               |

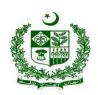

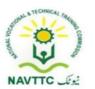

| LU3.  Update/Upgra de\device driver              | <ul> <li>Trainee will be able to:</li> <li>Scan computer for hardware changes.</li> <li>Update/upgrade device driver</li> <li>Make sure that updated features are in accordance with the specifications / requirements.</li> <li>Take functional test for the Hardware components/ peripheral device.</li> </ul> | <ul> <li>Enowledge Based Questions</li> <li>Describe the need of device drivers</li> <li>Importance of keeping device drivers updated</li> <li>Practical Activity:</li> <li>Remove/Update driver for installed device</li> </ul> | Theory- 1.5 Hou rs  Practical- 06 Hou rs  Total- 7.5 Hours | <ul> <li>Computer<br/>System</li> <li>Internet<br/>Connection</li> <li>Monitor/Display</li> <li>Printer</li> <li>Scanner</li> <li>Web cam<br/>(digital camera)</li> <li>Portable<br/>storage device</li> <li>External Hard<br/>disks</li> <li>Network Card</li> </ul> |                             |
|--------------------------------------------------|----------------------------------------------------------------------------------------------------|----------------------------------------------------------------------------------------------------|------------------------------------------------------------|----------------------------------------------------------------------------------------------------|-----------------------------|
| LU 4.  Troubleshoot basic hardware errors/faults | <ul> <li>Trainee will be able to:</li> <li>Detect hardware errors/problems.</li> <li>Identify solution of hardware errors.</li> </ul>                                                                                                    | <ul> <li>Knowledge Based Questions</li> <li>Define troubleshooting</li> <li>Describe hardware errors</li> <li>Explain fault tracing</li> </ul>                                                                                   | Theory-<br>1.5<br>Hou<br>rs<br>Practical-<br>06            | <ul> <li>Computer</li> <li>Internet</li></ul>                                                                                                    | Class Room<br>/Computer Lab |

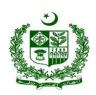

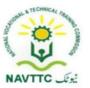

| I | • | Execute the hardware                              | Practical Activity:                        | Hou | • | Operating           |  |
|---|---|---------------------------------------------------|--------------------------------------------|-----|---|---------------------|--|
|   |   | troubleshooting.                                  | Check the print queue of attached printer  | rs  |   | System              |  |
|   | • | Verify that the hardware is functioning properly. | oneek ine print quede er allaerieu printer | Hou |   | (Windows,<br>Linux) |  |
|   |   |                                                   |                                            | rs  |   | ŕ                   |  |

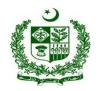

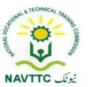

Module: 0613-S&AD&A-4. Draft office documents

Objective: After the completion of this module, the Trainee will be able to develop skill and competence required to draft/prepare office documents.

Duration: 38 Hours Theory: 08 Hours Practice: 30 Hours Credit Hours: 3.8

| Learning Unit              | Learning Outcomes                                                                                                    | Learning Elements                                                                                                    | Duration                                                | Materials<br>Required | Learning<br>Place |
|----------------------------|----------------------------------------------------------------------------------------------------|----------------------------------------------------------------------------------------------------|---------------------------------------------------------|-----------------------|-------------------|
| LU1. Prepare Word Document | <ul> <li>Select appropriate word processing application</li> <li>Create new document / open already existing word document</li> <li>Set page Layout</li> <li>Perform basic Formatting (text, paragraph, page)</li> </ul> | <ul> <li>Enlist word processing software/applications</li> <li>Describe ribbon in MS Word</li> <li>Types of page settings</li> <li>Importance/need of templates</li> </ul> | Theory- 02 Hours  Practical- 06  Hours  Total- 08 Hours | Office) )/            |                   |

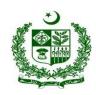

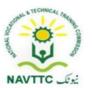

|                                 | <ul> <li>Perform insert operation         (picture, shapes, charts,         tables, smart art, clip art,         hyperlinks, page         numbers, header/footers,         bullets/numbering,         columns) in the word         document</li> <li>Check the spellings in         the word file through         available dictionary</li> <li>Save document</li> <li>Print document</li> </ul> | Practical Activity:  Design and print a letter head for your organisation                                                                                                    |                                                         | • Printer                                     |                             |
|---------------------------------|----------------------------------------------------------------------------------------------------|----------------------------------------------------------------------------------------------------|---------------------------------------------------------|-----------------------------------------------|-----------------------------|
| <b>LU2.</b> Prepare Spreadsheet | <ul> <li>Print document</li> <li>Trainee will be able to:</li> <li>Explore and select         appropriate spreadsheet         application</li> <li>Create / open Spread         Sheet</li> <li>Set page Layout</li> </ul>                                                                                                    | <ul> <li>Knowledge Based Questions</li> <li>Concept of table, column and rows</li> <li>Difference between workbook and worksheet</li> <li>Difference between function and formula</li> </ul> | Theory- 02 Hours  Practical- 06  Hours  Total- 08 Hours | <ul> <li>Computer</li> <li>Internet</li></ul> | Class Room<br>/Computer Lab |

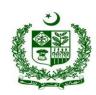

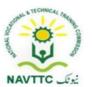

|                           | <ul> <li>Perform basic Formatting</li> <li>Perform insert operation         (picture, charts, smart         art, clip art, hyperlinks,         page numbers,         header/footers, bullets /         numbering) in the spread         sheet</li> <li>Insert / use arithmetic         functions/formulas</li> <li>Save Spreadsheet</li> <li>Print Spreadsheet</li> </ul> | Practical Activity:  Apply If function on the given data                                                                                                    |                                                         | Compatible office suite as per Operating System |                             |
|---------------------------|----------------------------------------------------------------------------------------------------|----------------------------------------------------------------------------------------------------|---------------------------------------------------------|-------------------------------------------------|-----------------------------|
| LU3. Prepare presentation | <ul> <li>Trainee will be able to:</li> <li>Select appropriate presentation tool.</li> <li>Create / open presentation</li> <li>Set page Layout</li> <li>Perform basic Formatting</li> </ul>                                                                                                    | <ul> <li>Moviedge Based Questions</li> <li>Define theme</li> <li>Define purpose behind preparing presentation</li> <li>Describe features of Slide Master</li> <li>Practical Activity:</li> </ul> | Theory- 01 Hours  Practical- 06  Hours  Total- 07 Hours | <ul> <li>Computer</li> <li>Internet</li></ul>   | Class Room<br>/Computer Lab |

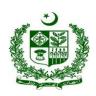

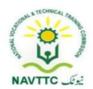

|                            | <ul> <li>Perform insert operation (slides, picture, shapes, charts, tables, smart art, clip art, hyperlinks, page numbers, bullets/numbering) in the presentation.</li> <li>Select various template designs</li> <li>Apply animation to slides</li> <li>Check the spellings</li> <li>Run the presentation</li> <li>Save the presentation</li> <li>Print the presentation</li> </ul> |                                                                                                    |                                                         | office suite as per<br>Operating<br>System                                     |                          |
|----------------------------|----------------------------------------------------------------------------------------------------|----------------------------------------------------------------------------------------------------|---------------------------------------------------------|--------------------------------------------------------------------------------|--------------------------|
| LU 4. Prepare Inpage files | <ul><li>Trainee will be able to:</li><li>Set Keyboard preferences</li><li>Set page Layout</li></ul>                                                                                                    | <ul> <li>Knowledge Based Questions</li> <li>Names of famous fonts used in Urdu composing</li> </ul> | Theory- 01 Hours  Practical- 06  Hours  Total- 07 Hours | <ul><li>Computer</li><li>Internet</li><li>Connection</li><li>Printer</li></ul> | Class Room /Computer Lab |

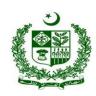

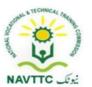

|                                                             | <ul> <li>Perform basic Formatting in Inpage File</li> <li>Toggle between languages</li> <li>Perform insert operation (picture etc.) in the Inpage file</li> <li>Insert Columns</li> <li>Save Inpage File</li> <li>Print Inpage File</li> </ul> | keyboard  • Purpose of toggle function  Practical Activity:  Compose and print given paragraph in Noori Font                                                                                                   |                                                         | InPage Software  |  |
|-------------------------------------------------------------|----------------------------------------------------------------------------------------------------|----------------------------------------------------------------------------------------------------|---------------------------------------------------------|------------------|--|
| LU 5.  Backup office record and Maintain integrity of files | <ul> <li>Manage electronic record's backup</li> <li>Create backup on cloud based storage.</li> <li>Verify the integrity of backup by restoring backup</li> </ul>                                                                               | <ul> <li>Knowledge Based Questions</li> <li>Define backup</li> <li>Importance of taking regular and schedule backups</li> <li>Describe importance of maintaining data integrity</li> </ul> Practical Activity: | Theory- 01 Hours  Practical- 03  Hours  Total- 04 Hours | Office Suite (MS |  |

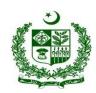

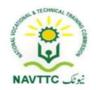

| LU 6.         | Trainee will be able to:                                                                                                    | Upload file on cloud storage  Knowledge Based Questions:                                                                                                    | Operating System  • Computer                                                                                                    | Class Room    |
|---------------|----------------------------------------------------------------------------------------------------|----------------------------------------------------------------------------------------------------|----------------------------------------------------------------------------------------------------|---------------|
| Convert Files | <ul> <li>Identify file conversion<br/>software</li> <li>Convert files into<br/>different formats</li> <li>Use online convertor to<br/>give a practical<br/>demonstration</li> </ul> | <ul> <li>Requirement/need of file conversion</li> <li>List of famous file conversion software's</li> <li>Importance of PDF format</li> <li>Practical Activity:         <ul> <li>Convert a jpg file into pdf format using required software</li> </ul> </li> </ul> | <ul> <li>Internet         Connection</li> <li>Professional         Office Suite (MS         Office) //         Compatible         office suite as per         Operating         System</li> <li>Application         Software</li> </ul> | /Computer Lab |

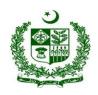

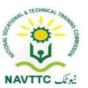

#### Module: 0613-S&AD&A-5. Perform efficient web browsing and Manage email

**Objective:** After the completion of this module, the Trainee will be able to develop skill and competence required to perform efficient web browsing and manage email and cloud storage.

Duration: 15 Hours Theory: 03 Hours Practice: 12 Hours Credit Hours: 1.5

| Learning Unit                |                                                                                                    | Learning Elements                                                                                                    | Duration                                                         | Materials<br>Required                         | Learning<br>Place        |
|------------------------------|----------------------------------------------------------------------------------------------------|----------------------------------------------------------------------------------------------------|------------------------------------------------------------------|-----------------------------------------------|--------------------------|
| <b>LU1.</b> Perform Browsing | <ul> <li>Perform the components of browsing as per given instructions.</li> <li>Surf through different browsers to search required data.</li> </ul> | <ul> <li>Knowledge Based Questions</li> <li>List of famous web browsers</li> <li>Features of web browsing software</li> <li>Importance of Keywords in browsing</li> <li>Practical Activity:</li> </ul> | Theory-<br>0.5 Hour<br>Practical-<br>1.5 Hours<br>Total- 2 Hours | <ul> <li>Computer</li> <li>Internet</li></ul> | Class Room /Computer Lab |

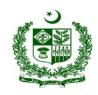

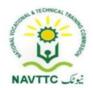

| LU2.  Download/ upload Data | <ul> <li>Trainee will be able to:</li> <li>Explore different downloading tools</li> <li>Search and download required information.</li> <li>Upload required information on cloud.</li> </ul> | Type the given web address on address bar of the browser and access the website.  Knowledge Based Questions  Define the term downloading and uploading enlist various downloading tools Define the term 'Cloud Storage'  Practical Activity: Upload and share the file in | Theory- 0.5 Hour  Practical- 1.5 Hours  Total- 2 Hours | <ul> <li>Computer</li> <li>Internet Connection</li> <li>Web Browser</li> <li>Search Engines</li> <li>Operating System (Windows, Linux)</li> </ul> | Class Room<br>/Computer Lab |
|-----------------------------|----------------------------------------------------------------------------------------------------|----------------------------------------------------------------------------------------------------|--------------------------------------------------------|----------------------------------------------------------------------------------------------------|-----------------------------|
|                             |                                                                                                    | Cloud Storage                                                                                                    |                                                        |                                                                                                    |                             |

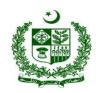

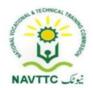

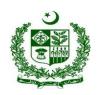

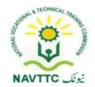

| LU 4. Sort emails               | <ul> <li>Trainee will be able to:</li> <li>Demonstrate sorting of emails on the PC</li> <li>Perform successful sorting of emails as per instructions</li> <li>Search email for a particular content</li> </ul>                    | <ul> <li>Knowledge Based Questions</li> <li>Define the term 'sort'</li> <li>Describe criteria of sorting emails</li> <li>Practical Activity:         <ul> <li>Sort emails from a specific sender</li> </ul> </li> </ul> | Theory- 0.5 Hour  Practical- 1.5 Hours  Total- 02 Hours | <ul> <li>Computer</li> <li>Internet Connection</li> <li>Web Browser</li> <li>Search Engines</li> <li>Operating System (Windows, Linux)</li> </ul> | Class Room /Computer Lab |
|---------------------------------|----------------------------------------------------------------------------------------------------|----------------------------------------------------------------------------------------------------|---------------------------------------------------------|----------------------------------------------------------------------------------------------------|--------------------------|
| LU 5.<br>Manage<br>Address Book | <ul> <li>Trainee will be able to:</li> <li>Open address book.</li> <li>Demonstrate the method of managing the address book by adding some contacts, removing contacts, importing, exporting, sorting and updating etc.</li> </ul> | <ul> <li>Knowledge Based Questions</li> <li>Purpose of address book</li> <li>Benefits of keeping the address book updated</li> </ul> Practical Activity:                                                                | Theory- 0.5 Hour  Practical- 1.5 Hours  Total- 02 Hour  | <ul> <li>Computer</li> <li>Internet Connection</li> <li>Web Browser</li> <li>Search Engines</li> <li>Operating System (Windows, Linux)</li> </ul> | Class Room /Computer Lab |

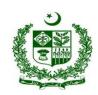

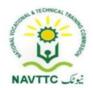

| LU 6. Archive email        | <ul> <li>Trainee will be able to:</li> <li>Learn the procedure of Archiving Emails</li> <li>Demonstrate practically the procedure of archiving emails, as per requirements</li> </ul> | Add a new contact to the address book  Knowledge Based Questions  Define the term Archive' Describe criteria of Archiving email  Practical Activity:  Perform email archiving of an identified email | Theory- 00 Hour  Practical- 1.5 Hours  Total- 1.5 Hour  | <ul> <li>Computer</li> <li>Internet Connection</li> <li>Web Browser</li> <li>Search Engines</li> <li>Operating System (Windows, Linux)</li> </ul> | Class Room<br>Computer Lab |
|----------------------------|----------------------------------------------------------------------------------------------------|----------------------------------------------------------------------------------------------------|---------------------------------------------------------|----------------------------------------------------------------------------------------------------|----------------------------|
| LU 7.  Send/Receive emails | <ul> <li>Trainee will be able to:</li> <li>Compose emails using attachments</li> </ul>                                                                                                | <ul> <li>Knowledge Based Questions</li> <li>Description of email structure</li> <li>Types of Email attachment</li> <li>Purpose of adding subject line</li> </ul>                                     | Theory- 0.5 Hour  Practical- 1.5  Hours  Total- 02 Hour | <ul> <li>Computer</li> <li>Internet         <ul> <li>Connection</li> </ul> </li> <li>Web Browser</li> <li>Search Engines</li> </ul>               | Class Room Computer Lab    |

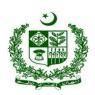

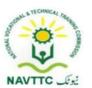

| Demonstrate the         | Define composing and                               | Operating |
|-------------------------|----------------------------------------------------|-----------|
| procedure to send an    | formatting email                                   | System    |
| email.                  | Procedure of adding                                | (Windows, |
| Demonstrate the         | signature to email                                 | Linux)    |
| procedure to receive an | Explain the auto reply                             |           |
| Email.                  | system generated message                           |           |
| Print emails.           | Practical Activity:                                |           |
|                         | Compose an email and send to the desired addresses |           |

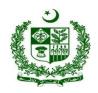

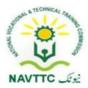

Module: 0613-S&AD&A-6. Troubleshoot network problems

Objective: After the completion of this module, the Trainee will be able to develop skill and competence required to troubleshoot network problems.

Duration: 15 Hours Theory: 03 Hours Practice: 12 Hours Credit Hours: 1.5

| Learning Unit                                  | Learning Outcomes                                                                                                    | Learning Elements                                                                                                    | Duration                                                | Materials<br>Required                         | Learning<br>Place       |
|------------------------------------------------|----------------------------------------------------------------------------------------------------|----------------------------------------------------------------------------------------------------|---------------------------------------------------------|-----------------------------------------------|-------------------------|
| LU1.  Configure wireless Internet connectivity | <ul> <li>Trainee will be able to:</li> <li>Configure basic internet connectivity of a system</li> <li>Perform connectivity test successfully.</li> </ul> | <ul> <li>Knowledge Based Questions</li> <li>Define internet</li> <li>Describe LAN and WAN</li> <li>Practical Activity:</li> <li>Attach/connect a network device (router) to the system</li> </ul> | Theory- 01 Hours  Practical- 03  Hours  Total- 04 Hours | <ul> <li>Computer</li> <li>Internet</li></ul> | Class Room Computer Lab |

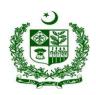

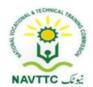

| LU2.  Configure LAN connectivity | <ul> <li>Configure basic LAN connectivity of a system</li> <li>Perform connectivity test successfully.</li> </ul> | <ul> <li>Define Computer         Network</li> <li>Describe network         Configuration</li> <li>Describe DHCP</li> <li>Types of IP address</li> <li>Differentiate between         modem, router and         access point</li> <li>Types of network cables</li> </ul> Practical Activity: Connect 02 systems for the purpose of file sharing | Theory- 01 Hours  Practical- 06  Hours  Total- 07 Hours | <ul> <li>Computer</li> <li>Internet     Connection</li> <li>Internet     router/switch</li> <li>Network Cable</li> <li>Connectors</li> <li>Printer</li> </ul> | Class Room Computer Lab |
|----------------------------------|----------------------------------------------------------------------------------------------------|----------------------------------------------------------------------------------------------------|---------------------------------------------------------|----------------------------------------------------------------------------------------------------|-------------------------|
|----------------------------------|----------------------------------------------------------------------------------------------------|----------------------------------------------------------------------------------------------------|---------------------------------------------------------|----------------------------------------------------------------------------------------------------|-------------------------|

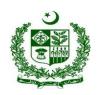

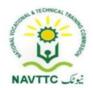

| appropriate network devices | LU3.  Troubleshoot basic networking errors | <ul> <li>Communicate with help desk and other supporting services to quickly identify network problems</li> <li>Use various tools and knowledge of network topology and protocols to identify network problems</li> <li>Consult with vendor or service suppliers for assistance where appropriate</li> </ul> | Practical Activity:  Find, resolve and log report connectivity issue between two |  | <ul><li>Printer</li></ul> | Class Room Computer Lab |
|-----------------------------|--------------------------------------------|----------------------------------------------------------------------------------------------------|----------------------------------------------------------------------------------|--|---------------------------|-------------------------|
|-----------------------------|--------------------------------------------|----------------------------------------------------------------------------------------------------|----------------------------------------------------------------------------------|--|---------------------------|-------------------------|

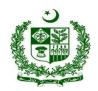

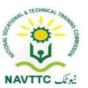

#### Basics of Web development

Module: 0613-S&AD&A-7 Build a Webpage

Objective: After the completion of this module, the Trainee will be able to develop the skills and knowledge required to build a webpage

Duration: 30 Hours Theory:06 Hours Practice: 24 Hours Credit Hours: 3

| Learning Unit               | Learning Outcomes                                                                                                    | Learning Elements                                                                                                    | Duration                                 | Materials<br>Required                                                                                   | Learning<br>Place |
|-----------------------------|----------------------------------------------------------------------------------------------------|----------------------------------------------------------------------------------------------------|------------------------------------------|----------------------------------------------------------------------------------------------------|-------------------|
| LU1. Create Head<br>Section | <ul> <li>Write code in between Starting tag <html> and Closing tag </html></li> <li>Create head section using <head></head> tags</li> <li>Use <title></title> tags to give a title to the webpage</li> </ul> | <ul> <li>Knowledge duestions</li> <li>Explain Document Object Model (DOM)</li> <li>Define DOCTYPE, HTML version</li> <li>Enlist HTML tags, CDN, Meta Tags in Head section</li> </ul> | Theory-02Hrs Practical-06Hrs Total-08Hrs | <ul> <li>Computer<br/>System</li> <li>Browser<br/>(Chrome)</li> <li>Notepad/ HTML<br/>editor</li> </ul> | Computer Lab      |

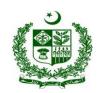

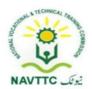

|                              |                                                                                                    | Practical Activity:  Design webpage with head section tags                                                                                                    |                                          |                                                                                                    |              |
|------------------------------|----------------------------------------------------------------------------------------------------|----------------------------------------------------------------------------------------------------|------------------------------------------|----------------------------------------------------------------------------------------------------|--------------|
| LU2. Prepare Body<br>Section | <ul> <li>Start Body Section using <body></body> tags right after the head section</li> <li>Create headings using all six level heading <h1> - <h6> tags</h6></h1></li> <li>Insert text content using paragraph tag <p></p> <li>Insert image into the webpage using <img/> tag</li> </li></ul> | <ul> <li>Knowledge duestions</li> <li>Explains how to use the HTML <body> tag</body></li> <li>Enlist and describe HTML tags in body section</li> <li>Practical Activity:</li> <li>Create a simple web page.</li> </ul> | Theory-02Hrs Practical-09Hrs Total-11Hrs | <ul> <li>Computer<br/>System</li> <li>Browser<br/>(Chrome)</li> <li>Notepad/ HTML<br/>editor</li> </ul> | Computer Lab |

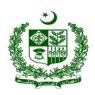

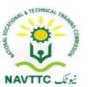

| Insert links using anchor  |
|----------------------------|
| tag <a></a>                |
| Create Ordered lists using |
| <ol></ol> , Unordered      |
| lists using <ul></ul> tags |
| Create sections in the     |
| webpage using              |
| <div></div> tag            |
| Use <table></table> tags   |
| to prepare tables          |
| Insert media into the      |
| webpage using              |
| <audio></audio> and        |
| <video></video> tags       |
| Create Forms using         |
| <form></form> tags         |
| a only at only tage        |
| <u> </u>                   |

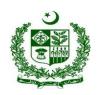

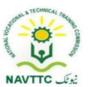

| LUO Han Camantia               | <ul> <li>Create Header using</li> </ul>      | Knowledge based                                                        |                 | • Computer                      | Camanantan Lab |
|--------------------------------|----------------------------------------------|------------------------------------------------------------------------|-----------------|---------------------------------|----------------|
| LU3. Use Semantic HTML tags to | <header></header> tag                        | questions                                                              |                 | System   Browser                | Computer Lab   |
| prepare a                      | <ul> <li>Create a Navigation bar</li> </ul>  | Dogoriho Comentie Togo                                                 |                 | <ul><li>Notepad/ HTML</li></ul> |                |
| layout for the webpage         | using <nav></nav> tag                        | <ul> <li>Describe Semantic Tags<br/>and their use in layout</li> </ul> |                 | editor • Internet               |                |
|                                | <ul> <li>Prepare sections using</li> </ul>   | Practical Activity:                                                    |                 |                                 |                |
|                                | <section></section> tag                      | Use semantic tag and make                                              | Theory-02Hrs    |                                 |                |
|                                | <ul><li>Insert <article></article></li></ul> | web page                                                               | Practical-09Hrs |                                 |                |
|                                | tag to manage independent                    | es page                                                                | Total-11Hrs     |                                 |                |
|                                | content.                                     |                                                                        | Total-Titlis    |                                 |                |
|                                | Create footer section of the                 |                                                                        |                 |                                 |                |
|                                | webpage using                                |                                                                        |                 |                                 |                |
|                                | <footer></footer> tag                        |                                                                        |                 |                                 |                |
|                                | Save the file with .html file                |                                                                        |                 |                                 |                |
|                                | extension                                    |                                                                        |                 |                                 |                |

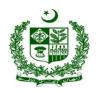

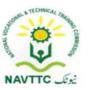

#### Module: 0613-S&AD&A-8 Work with stylesheets

**Objective:** After the completion of this module, the Trainee will be able to develop the skills and knowledge required to add effect and animation on web page by using style sheets.

Duration: 15Hours Theory: 3Hours Practice:12 Hours Credit Hours: 1.5

| Learning Unit       | Learning Outcomes                                                                                                    | Learning Elements                                                                                                    | Duration                                 | Materials<br>Required                                                                                    | Learning<br>Place |
|---------------------|----------------------------------------------------------------------------------------------------|----------------------------------------------------------------------------------------------------|------------------------------------------|----------------------------------------------------------------------------------------------------|-------------------|
| LU1. Add Inline CSS | <ul> <li>Change the font size and font style of Heading elements using CSS attributes to the tags</li> <li>Add background color in the webpage</li> <li>Apply different colors to the text</li> </ul> | <ul> <li>Knowledge duestions</li> <li>Describe Style sheet types</li> <li>Define the following:         <ul> <li>Colors</li> <li>Backgrounds</li> <li>Borders</li> <li>Margins and padding</li> </ul> </li> </ul> | Theory-01Hrs Practical-03Hrs Total-04Hrs | <ul> <li>Computer</li> <li>Internet</li> <li>Web     Development     IDE</li> <li>Html Editor</li> </ul> | Computer Lab      |

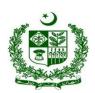

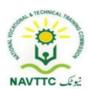

| <ul> <li>Create Borders around</li> </ul>      | ○ Height/Width                |
|------------------------------------------------|-------------------------------|
| paragraph                                      | o Box Model                   |
| <ul> <li>Set margins and padding</li> </ul>    | о Туро                        |
| of the paragraph                               | ○ Link and list               |
| <ul> <li>Stylize the tables using</li> </ul>   | ○ Tables                      |
| CSS properties                                 | o Displays                    |
| Add style to links and lists                   | <ul> <li>Positions</li> </ul> |
| elements                                       | ○ Z-index                     |
| <ul> <li>Apply inline styles to the</li> </ul> | Pseudo elements               |
| image                                          | Pseudo classes                |
|                                                | Attribute selectors           |
|                                                | o Forms                       |
|                                                | o Flex                        |
|                                                | ○ Grid                        |
|                                                | Media queries                 |
|                                                |                               |
|                                                | Practical Activity:           |
|                                                | Apply a unique style          |
|                                                | to one HTML element           |
|                                                |                               |

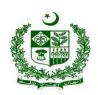

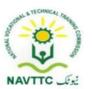

| <b>LU2.</b> Apply Internal CSS               | <ul> <li>Insert <style></style> tag         inside the head section</li> <li>Add styles for heading,         paragraph, image, list and         table elements inside the         <style></style> tag</li> </ul> |                                                                                                    | Theory-01Hrs Practical-03Hrs Total-04Hrs | <ul> <li>Computer</li> <li>Internet</li> <li>Web Development IDE</li> <li>Html Editor</li> </ul> | Computer Lab |
|----------------------------------------------|----------------------------------------------------------------------------------------------------|----------------------------------------------------------------------------------------------------|------------------------------------------|--------------------------------------------------------------------------------------------------|--------------|
| <b>LU3.</b> Link Stylesheet with the webpage |                                                                                                    | <ul> <li>Knowledge duestions</li> <li>Explain how to create External style sheet</li> <li>Define <li>link&gt; tag</li> <li>Practical Activity:</li> <li>Prepare a style sheet and link with webpage</li> </li></ul> | Practical-06Hrs Total-07Hrs              | <ul> <li>Computer</li> <li>Internet</li> <li>Web Development IDE</li> <li>Html Editor</li> </ul> | Computer Lab |

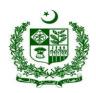

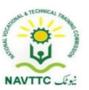

Module: 0613-S&AD&A-9 Add bootstrap to incorporate responsiveness

Objective: After the completion of this module, the Trainee will be able to develop front end by using ready-made blocks of code to create a new website

quickly

Duration: 30 Hours Theory: 06 Hours Practice: 24 Hours Credit Hours: 3

| Learning Unit                  | Learning Outcomes                                                                                                    | Learning Elements                                                                                                    | Duration                                 | Materials<br>Required                                                          | Learning<br>Place |
|--------------------------------|----------------------------------------------------------------------------------------------------|----------------------------------------------------------------------------------------------------|------------------------------------------|--------------------------------------------------------------------------------|-------------------|
| <b>LU1.</b> Setup<br>Bootstrap | <ul> <li>Trainee will be able to:</li> <li>Download Bootstrap</li> <li>Load Bootstrap via CDN or host it locally</li> <li>Load Bootstrap files</li> </ul> | <ul> <li>Knowledge duestions</li> <li>Describe Bootstrap</li> <li>Explain How to download Bootstrap</li> <li>Explain Bootstrap local vs CDN</li> <li>Practical Activity:</li> <li>Download bootstrap</li> </ul> | Theory-03Hrs Practical-12Hrs Total-15Hrs | <ul> <li>Computer</li> <li>Internet</li> <li>Bootstrap</li> <li>IDE</li> </ul> | Computer Lab      |

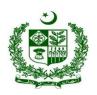

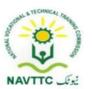

|                             | Create HTML Page                                                                                                    | Knowledge based        |                                                                          | <ul> <li>Computer</li> </ul>                                 | Computer Lab |
|-----------------------------|----------------------------------------------------------------------------------------------------|------------------------|--------------------------------------------------------------------------|--------------------------------------------------------------|--------------|
| LU2. Implement<br>Bootstrap | <ul> <li>Add layout including Navigation Bar, Header, Footer, Content section etc.</li> <li>Create content container</li> <li>Add Form</li> <li>Add Tabs and cards</li> <li>Add Background Image</li> <li>Add carousel</li> </ul> | classes of bootstrap F | T <b>heory-03</b> Hrs<br><b>Practical-12</b> Hrs<br>T <b>otal-15</b> Hrs | <ul> <li>Internet</li> <li>Bootstrap</li> <li>IDE</li> </ul> |              |

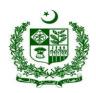

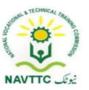

Module: 0613-S&AD&A-10 Test responsiveness of webpage

**Objective:** After the completion of this module, the Trainee will be able to test responsiveness of a website based on screen size, platform and orientation.

Duration: 15Hours Theory: 03Hours Practice: 12Hours Credit Hours: 1.5

| Learning Unit                                      | Learning Outcomes                                                                                                    | Learning Elements                                                                                                    | Duration | Materials<br>Required                                                                                                    | Learning<br>Place |
|----------------------------------------------------|----------------------------------------------------------------------------------------------------|----------------------------------------------------------------------------------------------------|----------|----------------------------------------------------------------------------------------------------|-------------------|
| LU1. Load web page<br>on different<br>screen sizes | <ul> <li>Identify different types of screens and hand held devices</li> <li>Load the websites on each size of screen</li> <li>Remove the horizontal scroll in the website</li> </ul> | <ul> <li>Knowledge duestions</li> <li>Explain viewport, its uses in CSS</li> <li>Explain viewport meta tag in HTML</li> <li>Explain for Adding Responsive Breakpoints</li> <li>Explain different types of screens sizes in pixels</li> </ul> |          | <ul> <li>Computer</li> <li>Web         Development         IDE,</li> <li>Editors like         Notpad ++ ,         VSCode Editor         etc</li> <li>Bootstrap,         Jquery, HTML,         CSS, Javascript</li> <li>Internet</li> </ul> | Computer Lab      |

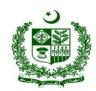

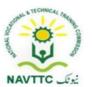

| <b>LU2.</b> Test website on | <ul> <li>Identify different types of browser developer tool</li> </ul>                                                                                                    | Practical Activity:  • Load to website on different screen  Knowledge based questions |                                            | <ul><li>Computer</li><li>Web</li></ul>                                                       | Computer Lab |
|-----------------------------|----------------------------------------------------------------------------------------------------|---------------------------------------------------------------------------------------|--------------------------------------------|----------------------------------------------------------------------------------------------|--------------|
| browser<br>developer tool   | <ul> <li>Select suitable browser</li> <li>Open browser tool by clicking F12</li> <li>Use selector tool to identify tag</li> <li>Use "Toggle Device" toolbar to switch web page on different screen sizes</li> <li>Explore Element Tab</li> <li>Explore Style Tab</li> </ul> | Describe browser                                                                      | Theory-1.5Hrs Practical-06Hrs Total-7.5Hrs | Development IDE ,  Editors like Notpad ++ , VSCode Editor etc Internet Chrome Developer tool |              |

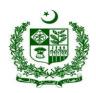

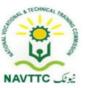

Module: 0613-S&AD&A-11 Debug the HTML and CSS code

**Objective:** After the completion of this module, the Trainee will be able to learn technique of debugging, manipulate webpage in real-time and Improve web page quality

Duration: 15Hours Theory: 03Hours Practice: 12Hours Credit Hours: 1.5

| Learning Unit                                      | Learning Outcomes                                                                                                    | Learning Elements                                                                                        | Duration                                 | Materials<br>Required                                                                                                    | Learning<br>Place |
|----------------------------------------------------|----------------------------------------------------------------------------------------------------|----------------------------------------------------------------------------------------------------|------------------------------------------|----------------------------------------------------------------------------------------------------|-------------------|
| <b>LU1.</b> Load webpage<br>on Browser<br>DevTools | <ul> <li>Run website on any browser like chrome preferably</li> <li>Select More Tools &gt; Developer Tools from chrome/web browser Main Menu.</li> <li>Right-click a page element and select Inspect.</li> </ul> | Knowledge based questions  • Describe the inspect, test, and debug code in Dev tool  Practical Activity: | Theory-01Hrs Practical-03Hrs Total-04Hrs | <ul> <li>Computer</li> <li>Bootstrap,<br/>Jquery, HTML,<br/>CSS</li> <li>IDE, Editor like<br/>notepad etc</li> <li>Chrome web<br/>developer tool,<br/>Mozilla developer<br/>option</li> </ul> |                   |

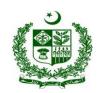

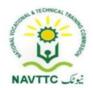

| LU2. Debug the front-end : HTML | <ul> <li>Press Command+Option+I (Mac) or Control+Shift+I (Windows, Linux).</li> <li>Open chrome browser press F12</li> <li>Use selector tool to identify tag</li> <li>Use "Toggle Device" toolbar to switch web page on different screen sizes</li> <li>Open Element Tab</li> <li>Click Inspect Data object model - DOM</li> <li>Find Unclosed Tags</li> <li>Add Closed tag if needed</li> <li>Identify badly nested elements</li> <li>Correct badly nested</li> </ul> | Open webpage using Dev Tool      Knowledge based     Describe Front end debugging in html     Explain how to locate bug /error in front end.  Practical Activity:     Identify and fix error in html tags of webpage | Theory-01Hrs Practical-03Hrs Total-04Hrs | Computer Bootstrap, Jquery, HTML, CSS IDE, Editor like notepad etc Chrome web developer tool, Mozilla developer option | Computer Lab |
|---------------------------------|----------------------------------------------------------------------------------------------------|----------------------------------------------------------------------------------------------------|------------------------------------------|----------------------------------------------------------------------------------------------------|--------------|
|                                 | Correct badly nested<br>elements                                                                                                    |                                                                                                    |                                          |                                                                                                    |              |

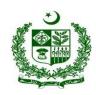

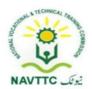

|                               | <ul> <li>Run website on W3C Markup validation service to validate the website</li> <li>Find errors by validating the site</li> <li>Open chrome browser press</li> </ul>                                                                                                    | Knowledge based                                                                                                    |                                          | • Computer                                                                                                    | Computer Lab |
|-------------------------------|----------------------------------------------------------------------------------------------------|----------------------------------------------------------------------------------------------------|------------------------------------------|----------------------------------------------------------------------------------------------------|--------------|
| LU3. Debug the front-end: CSS | <ul> <li>Open chrome browser press F12</li> <li>Use selector tool to identify tag</li> <li>Use "Toggle Device" toolbar to switch web page on different screen sizes</li> <li>Open Element Tab</li> <li>Click Inspect Data object model – DOM</li> <li>Click on element tab</li> <li>Click on style tab on right side</li> </ul> | <ul> <li>Describe Front end debugging in CSS</li> <li>Explain DevTools Elements panel to inspect an element &amp; view the Styles pane.</li> <li>Describe the Markup Validator</li> <li>Practical Activity:         <ul> <li>Fix issue in CSS class</li> <li>Validator tool</li> </ul> </li> </ul> | Theory-01Hrs Practical-06Hrs Total-07Hrs | <ul> <li>Computer</li> <li>Bootstrap,<br/>Jquery, HTML,<br/>CSS</li> <li>IDE, Editor like<br/>notepad etc</li> <li>Chrome web<br/>developer tool,<br/>Mozilla developer<br/>option</li> <li>Markup validation<br/>service(W3C)</li> </ul> |              |

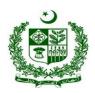

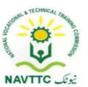

| Add/Edit the selected                                                                                                    | Noo    |  |  |
|----------------------------------------------------------------------------------------------------|--------|--|--|
| Add/Edit the selected of the selected of | ass    |  |  |
| of css                                                                                                    |        |  |  |
| Click on Computed Ta                                                                                                    | )      |  |  |
| Find issue by Mouse contains                                                                                                    | ver on |  |  |
| box model to explore t                                                                                                    | ne     |  |  |
| sections of web eleme                                                                                                    | nts    |  |  |
| and divs                                                                                                    |        |  |  |
| Fix issue by editing the                                                                                                    | css    |  |  |
| class                                                                                                    |        |  |  |
| Run website on W3C                                                                                                    |        |  |  |
| Markup validation serv                                                                                                    | ice to |  |  |
| validate the website                                                                                                    |        |  |  |
| Find errors by validating                                                                                                    | g the  |  |  |
| site                                                                                                    |        |  |  |
| Fix errors                                                                                                    |        |  |  |

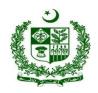

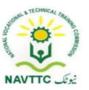

### **Blogger**

Module: 0613-S&AD&A-12. Identify your niche

Objective: After the completion of this module, the trainee will be able to develop skill and competence required to identify his/her niche in blog writing.

Duration: 15 Hours Theory: 03 Hours Practice: 12 Hours Credit Hours: 15

| Learning Unit           | Learning Outcomes                                                                                                    | Learning Elements                                                                                                    | Duration                                               | Materials<br>Required                                                                                                    | Learning<br>Place |
|-------------------------|----------------------------------------------------------------------------------------------------|----------------------------------------------------------------------------------------------------|--------------------------------------------------------|----------------------------------------------------------------------------------------------------|-------------------|
| LU1.  Research on topic | <ul> <li>Trainee will be able to:</li> <li>Open search engine (Google. Yahoo, Bing etc.)</li> <li>Search for top blogging topics</li> <li>In the resulting topics, find the one that suits / attracts you most</li> </ul> | <ul> <li>Knowledge Based Questions</li> <li>Define the term blog</li> <li>Describe blog content</li> <li>List of famous search engines</li> <li>Qualities of a good blogging topic</li> </ul> | Theory- 01 Hour  Practical- 03  Hours  Total- 04 Hours | <ul> <li>Web Browser</li> <li>Search Engines<br/>(Google, Bing,<br/>yahoo)</li> <li>Google<br/>Keyword<br/>Planner</li> </ul> |                   |

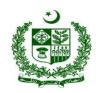

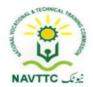

| Filter the researched topic | LU2. Filter the researched topics | Trainee will be able to:  Classify the researched niches based on different criteria. Like personal liking, social norms, demographics, etc.  Select most appropriate class of niche among them. | <ul> <li>Classification of fliche selection criteria</li> <li>Impact of social norms and demographics on choice of niche</li> <li>Describe the filtration process for topic selection</li> <li>Practical Activity:</li> </ul> | Theory- 0.5 Hour  Practical- 03  Hours  Total- 3.5 Hours | <ul> <li>Web Browser</li> <li>Search Engines<br/>(google, bing,<br/>yahoo)</li> <li>Google<br/>Keyword<br/>Planner</li> </ul> |  |
|-----------------------------|-----------------------------------|----------------------------------------------------------------------------------------------------|----------------------------------------------------------------------------------------------------|----------------------------------------------------------|----------------------------------------------------------------------------------------------------|--|
|-----------------------------|-----------------------------------|----------------------------------------------------------------------------------------------------|----------------------------------------------------------------------------------------------------|----------------------------------------------------------|----------------------------------------------------------------------------------------------------|--|

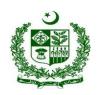

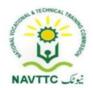

| LU3. Find your competitors          | <ul> <li>Search your local competitors within your niche.</li> <li>Search your global competitors within your niche.</li> <li>Find out the work of your competitors in local and international market</li> </ul> | <ul> <li>Describe local and global competitors within the niche</li> <li>Advantages of comparison your work with the competitors</li> </ul> | <b>Theory-</b> 0.5 Hour                                |                                                                                       |  |
|-------------------------------------|----------------------------------------------------------------------------------------------------|----------------------------------------------------------------------------------------------------|--------------------------------------------------------|---------------------------------------------------------------------------------------|--|
| LU 4.  Perform competitive analysis | <ul> <li>Trainee will be able to:</li> <li>Compile the attributes of work done by your competitors</li> </ul>                                                                                                    |                                                                                                    | Theory- 01 Hour  Practical- 03  Hours  Total- 04 Hours | <ul> <li>Web Browser</li> <li>Search Engines<br/>(Google, Bing,<br/>yahoo)</li> </ul> |  |

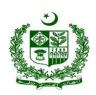

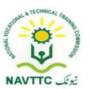

| • Identify the competitive                                                                                               | Explain Keyword difficulty.    | Google  |
|----------------------------------------------------------------------------------------------------|--------------------------------|---------|
| edge                                                                                                    |                                | Keyword |
| • Find cost per click (CPC)                                                                                              | <b>-</b>                       | Planner |
| using keyword planner                                                                                                    | Practical Activity:            |         |
| like the Google Keyword                                                                                                  | Perform comparison of work of  |         |
| Planner                                                                                                    | two best blogger of same niche |         |
| <ul> <li>Find Keyword Difficulty<br/>(KD) level using keyword<br/>planner like the Google<br/>Keyword Planner</li> </ul> |                                |         |

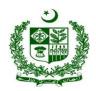

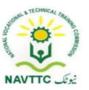

Module: 0613-S&AD&A-13. Create Blog

**Objective:** After the completion of this module, the Trainee will be able to develop skill and competence required to create blog.

Duration: 30 Hours Theory: 06 Hours Practice: 24 Hours Credit Hours: 03

| Learning Unit                  | Learning Outcomes                                                                                                    | Learning Elements                                                                                                    | Duration                               | Materials<br>Required                                                                                                    | Learning<br>Place        |
|--------------------------------|----------------------------------------------------------------------------------------------------|----------------------------------------------------------------------------------------------------|----------------------------------------|----------------------------------------------------------------------------------------------------|--------------------------|
| LU1.  Search Blogging Platform | <ul> <li>Trainee will be able to:</li> <li>Search different free blog platform like blogger, Wordpress, WIX, Tumblr etc.</li> <li>Compare features of these platform including free and paid.</li> <li>Select appropriate blog site.</li> </ul> | <ul> <li>Knowledge Based Questions</li> <li>Define CMS</li> <li>Describe the difference between free and paid blogging platforms</li> <li>Explain the advantages of using a paid blogging platform</li> <li>Practical Activity:</li> </ul> | Theory- 02 Hours  Practical- 06  Hours | <ul> <li>Web browser</li> <li>Search Engines</li> <li>Word Press</li> <li>WIX</li> <li>Blogger</li> <li>Tumblr</li> </ul> | Class Room  Computer Lab |

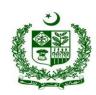

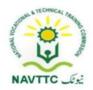

| LU2. Trainee will b                                                      | Compare the features of free and paid wordpress CMS  be able to: Knowledge Based Questions                                                           | 1                                                   | Web browser                                                                                    | Class Room |
|--------------------------------------------------------------------------|----------------------------------------------------------------------------------------------------|-----------------------------------------------------|------------------------------------------------------------------------------------------------|------------|
| Explore working of blogging platform  • Explore th the selecte • Learn t | he interface of ted blogs sites the working of ures and tools  Practical Activity:  Explore and compare the features offered by famous CMS platforms | Theory- 02 Hours Practical- 09Hours Total- 11 Hours | <ul><li>Search Engines</li><li>Word Press</li><li>WIX</li><li>Blogger</li><li>Tumblr</li></ul> |            |

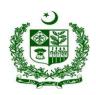

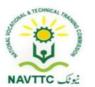

| LU3.        | Trainee will be able to:                                                                                                    | Knowledge Based Questions                                                                                                    |                                                         | Web browser | Class Room   |
|-------------|----------------------------------------------------------------------------------------------------|----------------------------------------------------------------------------------------------------|---------------------------------------------------------|-------------|--------------|
| Create Blog | <ul> <li>Sign up at selected blog site for login purpose in future</li> <li>Create new Blog</li> <li>Set name/title of the blog</li> <li>Write description of the blog</li> <li>Use images for the blog like logo</li> <li>Able to edit blog information</li> </ul> | <ul> <li>Describe the importance of setting a proper name for the blog</li> <li>Enlist importance of using images in a blog</li> <li>Necessity of editing the blog information</li> <li>Practical Activity:</li> <li>Set appropriate logo for the blog</li> </ul> | Theory- 02 Hours  Practical- 09  Hours  Total- 11 Hours |             | Computer Lab |

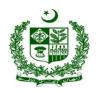

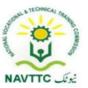

Module: 0613-S&AD&A-14. Generate, research, and pitch ideas for posts

**Objective:** After the completion of this module, the Trainee will be able to develop skill and competence required to generate, research, and pitch ideas for posts

Duration: 30 Hours Theory: 06 Hours Practice: 24 Hours Credit Hours: 03

| Learning Unit           | Learning Outcomes                                                                                                    | Learning Elements                                         | Duration                                                | Materials<br>Required                                                                                                    | Learning<br>Place |
|-------------------------|----------------------------------------------------------------------------------------------------|-----------------------------------------------------------|---------------------------------------------------------|----------------------------------------------------------------------------------------------------|-------------------|
| LU1.  Research the idea | <ul> <li>Research for latest and trending topics for blog posts</li> <li>Identify keywords for Title</li> <li>Search keywords for contents</li> <li>Search keywords for tags</li> </ul> | <ul> <li>Explain the purpose of tags in a blog</li> </ul> | Theory- 01 Hours  Practical- 06  Hours  Total- 07 Hours | <ul> <li>Canva (Online Image Designing Tool)</li> <li>LSIgraph (https://lsigraph.com/)</li> <li>Google Keyword Planner</li> <li>Google Analytics</li> </ul> |                   |

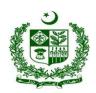

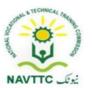

| LU2.  Select eye catching title | Trainee will be able to:  • Search different titles to                                                                                         | Search for the current trending topics for writing a blog  Knowledge Based Questions  Define focus keywords                                                                       |                                                         | <ul> <li>Ahref</li> <li>Canva (Online Image Designing Tool)</li> </ul>                                                                     |              |
|---------------------------------|----------------------------------------------------------------------------------------------------|----------------------------------------------------------------------------------------------------|---------------------------------------------------------|----------------------------------------------------------------------------------------------------|--------------|
| catering title                  | <ul> <li>attract audience.</li> <li>Identify focus keywords that can be used in title.</li> <li>Relate title with the idea of post.</li> </ul> | <ul> <li>Describe the need for setting up an attractive topic</li> <li>Elaborate relation of blog title and content</li> </ul> Practical Activity: Write an attractive blog title | Theory- 01 Hours  Practical- 03  Hours  Total- 04 Hours | <ul> <li>LSIgraph (https://lsigraph.com/)</li> <li>Google Keyword Planner</li> <li>Moz</li> <li>Ahref</li> <li>Google Analytics</li> </ul> | Computer Lab |

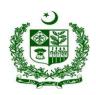

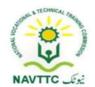

| LU3.                        | Trainee will be able to:                                                                                                    | Knowledge Based Questions                                                                                                    |                                                         | <ul> <li>Canva (Online Class Room</li> </ul> |
|-----------------------------|----------------------------------------------------------------------------------------------------|----------------------------------------------------------------------------------------------------|---------------------------------------------------------|----------------------------------------------|
| Create content for the idea | <ul> <li>Use focus keyword in H1 (Heading style).</li> <li>Prepare textual content of the post in effective manners to narrate the whole idea</li> <li>Use textual, images and infographics in the contents of the idea</li> <li>Use ALT keywords in image</li> <li>Relate Latent Semantic Index (LSI) keywords in the contents</li> <li>Design images for the contents</li> </ul> | <ul> <li>Full form of HTML</li> <li>Explain markup tags</li> <li>Define Infographics</li> <li>Describe the importance of ALT keywords</li> <li>Practical Activity:</li> <li>Write 02 paragraphs on the given blog topic</li> </ul> | Theory- 02 Hours  Practical- 09  Hours  Total- 11 Hours | Planner                                      |

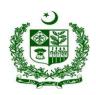

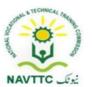

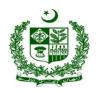

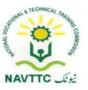

Module: 0613-S&AD&A-15. Develop methods to attract new and existing readers

**Objective:** After the completion of this module, the Trainee will be able to develop skill and competence required to Develop methods to attract new and existing readers

Duration: 38 Hours Theory: 08 Hours Practice: 30 Hours Credit Hours: 3.8

| Learning Unit                            | Learning Outcomes                                                                                                    | Learning Elements                                                                                                    | Duration                                                | Materials<br>Required | Learning<br>Place        |
|------------------------------------------|----------------------------------------------------------------------------------------------------|----------------------------------------------------------------------------------------------------|---------------------------------------------------------|-----------------------|--------------------------|
| LU1.  Promote posts through social media | <ul> <li>Trainee will be able to:</li> <li>Design the content for the post</li> <li>Research potential social media platforms</li> <li>Publish post on social media platforms</li> <li>Boost the post if needed</li> </ul> | <ul> <li>Moviedge Based Questions</li> <li>Differentiate between         website and social media         sites</li> <li>Name popular social         media sites</li> <li>Role of social media sites         in blog posts promotion</li> <li>Practical Activity:</li> </ul> | Theory- 02 Hours  Practical- 12  Hours  Total- 14 Hours | Search Engines        | Class Room  Computer Lab |

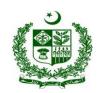

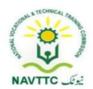

| LU2.                                  | Trainee will be able to:                                                                                                    | Write a post for social media and publish it.  Knowledge Based Questions                                                                                                    |                                                         | <ul> <li>Google         Webmaster</li> <li>Page Speed         Insight by         Google</li> <li>Computer         System</li> </ul> |  |
|---------------------------------------|----------------------------------------------------------------------------------------------------|----------------------------------------------------------------------------------------------------|---------------------------------------------------------|----------------------------------------------------------------------------------------------------|--|
| Promote posts through email marketing | <ul> <li>Design the content/newsletter for email</li> <li>Generate list of potential recipients from different sources</li> <li>Send email</li> </ul> | <ul> <li>Define the term email marketing</li> <li>Importance of newsletter for promotion of posts</li> <li>Important feature of a newsletter</li> <li>Practical Activity:</li> <li>Write a newsletter</li> </ul> | Theory- 02 Hours  Practical- 03  Hours  Total- 05 Hours | <ul> <li>Internet     Connection</li> <li>Web Browser</li> <li>Search Engines</li> </ul>                                            |  |

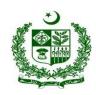

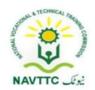

| Promote posts through sms marketing | <ul> <li>Trainee will be able to:</li> <li>Design textual content for sms</li> <li>Generate list of potential recipients from appropriate sources</li> <li>Send sms</li> </ul> | <ul> <li>Moving Based Questions</li> <li>Define the term SMS</li> <li>Define sender and recipient</li> <li>Benefits of SMS based promotion</li> <li>Practical Activity:</li> <li>Compose a SMS post</li> </ul> | Theory- 02 Hours Practical- 03 Hours Total- 05 Hours   | <ul> <li>Computer System</li> <li>Internet Connection</li> <li>Web Browser</li> <li>Search Engines</li> <li>Email server/sites</li> <li>SMS services</li> <li>Google Webmaster</li> <li>Page Speed Insight by Google</li> </ul> |                         |
|-------------------------------------|----------------------------------------------------------------------------------------------------|----------------------------------------------------------------------------------------------------|--------------------------------------------------------|----------------------------------------------------------------------------------------------------|-------------------------|
| LU 4. Perform SEO                   | <ul> <li>Trainee will be able to:</li> <li>Identify the famous search engines</li> <li>Identify the keywords related to post</li> </ul>                                        | Importance of Keywords in                                                                                                    | Theory- 02 Hours  Practical- 12 Hours  Total- 14 Hours | <ul> <li>Computer     System</li> <li>Internet     Connection</li> <li>Web Browser</li> </ul>                                                                                                    | Class Room Computer Lab |

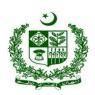

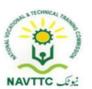

| • | Index post in search                     | Benefits of taking care of  | Search Engines                   |
|---|------------------------------------------|-----------------------------|----------------------------------|
| 6 | engine using different                   | SEO aspect                  | <ul><li>Email</li></ul>          |
| t | tools                                    | Explain the term blog       | server/sites                     |
|   | Determine blog                           | optimization                | <ul> <li>SMS services</li> </ul> |
|   | optimization through SEO tools including |                             | <ul> <li>Google</li> </ul>       |
|   | responsiveness and page                  | Dreatical Activity          | Webmaster                        |
|   | load speed                               | Practical Activity:         | <ul> <li>Page Speed</li> </ul>   |
|   |                                          | Make a list of the keywords | Insight by                       |
|   |                                          | for the given blog topic    | Google                           |
|   |                                          |                             |                                  |

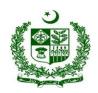

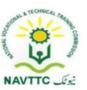

### **Graphic Designer**

Module: 0613-S&AD&A-16. Explore Graphic Designing Tools

**Objective:** After the completion of this module, the Trainee will be able to develop the skills and knowledge required to explore graphic designing tools.

Duration: 19 Hours Theory:04 Hours Practice: 15 Hours Credit Hours: 1.9

| Learning Unit                                        | Learning Outcomes                                                                                                    | Learning Elements                                                                                                    | Duration                      | Materials<br>Required                                                                                                    | Learning<br>Place |
|------------------------------------------------------|----------------------------------------------------------------------------------------------------|----------------------------------------------------------------------------------------------------|-------------------------------|----------------------------------------------------------------------------------------------------|-------------------|
| <b>LU1.</b> Familiarize with Graphic Desgining Tools | <ul> <li>Trainee will be able to:</li> <li>Search designing tools being used in the industry</li> <li>Explore features of graphic designing tools</li> </ul> | <ul> <li>Knowledge duestions</li> <li>Enlist the available Graphic Designing Tools</li> <li>Enlist each graphic tool features</li> <li>Practical Activity:</li> </ul> | Theory-02Hrs Practical-7.5Hrs | <ul> <li>Computer (with a dedicated RAM and VGA Cache, minimum 10K series and above graphic card)</li> <li>High Speed Internet</li> <li>Browser for search engine</li> <li>Graphic Designing Tool</li> </ul> | Lab/Class<br>room |

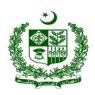

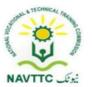

|                                            |                                                                                                    | Search Graphic Designing     tool                                                                                                    |                                                                                                    |
|--------------------------------------------|----------------------------------------------------------------------------------------------------|----------------------------------------------------------------------------------------------------|----------------------------------------------------------------------------------------------------|
| LU2. Select Best<br>Tools for<br>Designing | <ul> <li>Trainee will be able to:</li> <li>Select the best tools for designing purposes.</li> <li>Categorize the tools according to their purposes</li> </ul> | <ul> <li>Knowledge duestions</li> <li>Describe the best designing tool according to visual composition need</li> <li>Enlist each graphic tool features</li> <li>Practical Activity:</li> <li>Search Best graphic tool according to purpose</li> </ul> | <ul> <li>Computer (with a dedicated RAM and VGA Cache, minimum 10K series and above graphic card)</li> <li>High Speed Internet</li> <li>Browser for search engine</li> <li>Graphic Designing Tool (Pixlr, Illustrator, Photoshop etc.)</li> </ul> |

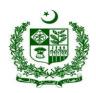

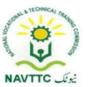

Module: 0613-S&AD&A-17. Install Graphic Designing Tools

Objective: After the completion of this module, the Trainee will be able to develop the skills and knowledge required to install graphic designing tools

Duration: 30Hours Theory: 06Hours Practice:24 Hours Credit Hours: 3

| Learning Unit                        | Learning Outcomes                                                                                                    | Learning Elements                                                                                                    | Duration                                 | Materials<br>Required                                                                                                    | Learning<br>Place             |
|--------------------------------------|----------------------------------------------------------------------------------------------------|----------------------------------------------------------------------------------------------------|------------------------------------------|----------------------------------------------------------------------------------------------------|-------------------------------|
| <b>LU1.</b> Download Designing Tools | <ul> <li>Explore all required free and paid designing tools/software</li> <li>Select the appropriate tools</li> <li>Download the selected tools</li> </ul> | Knowledge based questions  Describe paid and free versions of designing tools Describe how to download graphic tool  Practical Activity: Download required graphic designing tool | Theory-03Hrs Practical-12Hrs Total-15Hrs | <ul> <li>Computer (with a dedicated RAM and VGA Cache, minimum 10K series and above graphic card)</li> <li>High Speed Internet</li> <li>Graphic Designing Tool</li> </ul> | Computer<br>Lab/Class<br>room |

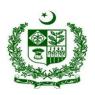

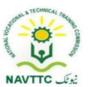

| LU2. Install                | Choose relevant photo-                                                                                                    | Knowledge based                                                                                                    |                                          | <ul> <li>Computer (with a dedicated RAM and</li> </ul>                                                               | Computer<br>Lab/Class |
|-----------------------------|----------------------------------------------------------------------------------------------------|----------------------------------------------------------------------------------------------------|------------------------------------------|----------------------------------------------------------------------------------------------------|-----------------------|
| LU2. Install Desiging Tools | <ul> <li>editing or designing software according to work nature.</li> <li>Explore designing tools in Windows Apps (free and paid).</li> <li>Install the chosen ones for assigned designing tasks.</li> </ul> | <ul> <li>questions</li> <li>Describe designing tool according to visual composition need</li> <li>Enlist minimum hardware requirement</li> <li>Practical Activity:         <ul> <li>Install required graphic designing tool</li> </ul> </li> </ul> | Theory-03Hrs Practical-12Hrs Total-15Hrs | dedicated RAM and VGA Cache, minimum 10K series and above graphic card)  High Speed Internet  Graphic Designing Tool | Lab/Class<br>room     |

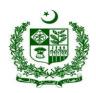

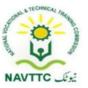

Module: 0613-S&AD&A-18. Design Mock-ups for Webpages

**Objective:** After the completion of this module, the Trainee will be able to develop the skills and knowledge required to design wireframe and mock-ups for webpages.

Duration: 30Hours Theory: 06Hours Practice: 24 Hours Credit Hours: 3

| Learning Unit                  | Learning Outcomes                                                                                                    | Learning Elements                                                                                                    | Duration                                 | Materials<br>Required                                                                                                    | Learning<br>Place             |
|--------------------------------|----------------------------------------------------------------------------------------------------|----------------------------------------------------------------------------------------------------|------------------------------------------|----------------------------------------------------------------------------------------------------|-------------------------------|
| <b>LU1.</b> Design a Wireframe | <ul> <li>Search for the best available tools for designing a wireframe.</li> <li>Download and install the tools</li> <li>Design the wireframe of the product</li> </ul> | <ul> <li>Knowledge duestions</li> <li>Explore different open source wireframe and mockup designing tools.</li> <li>Explain the tools setup process including font's and plugins setups.</li> <li>Describe different type of wire framing work flow and mock up</li> </ul> | Theory-01Hrs Practical-03Hrs Total-04Hrs | <ul> <li>Computer</li> <li>High Speed Internet</li> <li>For Wireframe design<br/>(Photoshop ,Wireframe,<br/>Adobe XD etc)</li> </ul> | Computer<br>Lab/Class<br>room |

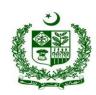

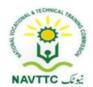

| LU2. Organize<br>Information<br>Architecture | <ul> <li>Organize website content on the webpage such as information for the product on which website is being designed.</li> <li>Put information in logical and hierarchical manner.</li> </ul> | <ul> <li>questions</li> <li>Describe the process about Categorizing and structuring information about the product</li> <li>Enlist Information, datatypes and documents</li> <li>Explain multiple approaches by gathering</li> </ul> | Theory-01Hrs Practical-03Hrs Total-04Hrs | <ul> <li>Computer</li> <li>High Speed Internet</li> <li>Graphic Designing Tools</li> </ul> | Computer<br>Lab/Class<br>room |
|----------------------------------------------|----------------------------------------------------------------------------------------------------|----------------------------------------------------------------------------------------------------|------------------------------------------|--------------------------------------------------------------------------------------------|-------------------------------|
|                                              |                                                                                                    | documents  • Explain multiple                                                                                                    |                                          |                                                                                            |                               |

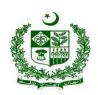

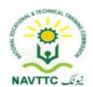

|                                                     |                                                                                                    | <ul> <li>Create a single page<br/>application (SPA)<br/>wireframe</li> </ul>                                                                                                    |                                          |                                                                                            |                               |
|-----------------------------------------------------|----------------------------------------------------------------------------------------------------|----------------------------------------------------------------------------------------------------|------------------------------------------|--------------------------------------------------------------------------------------------|-------------------------------|
| <b>LU3.</b> Ehnance User Experience                 | <ul> <li>Draft the information for better user interaction.</li> <li>Place the information or content for easy navigation.</li> </ul>                        | <ul> <li>Knowledge duestions</li> <li>Explain methods to get user interaction information</li> <li>Practical Activity:         <ul> <li>Design Simple Layout for easy navigation</li> </ul> </li> </ul> | Theory-01Hrs Practical-03Hrs Total-04Hrs | <ul> <li>Computer</li> <li>High Speed Internet</li> <li>Graphic Designing Tools</li> </ul> | Computer<br>Lab/Class<br>room |
| <b>LU4.</b> Arrange<br>Visual Hirerachy<br>(Layout) | <ul> <li>Design all elements in order on the webpage(s).</li> <li>Put all elements (content) on the webpage(s) properly according to their sizes.</li> </ul> | Knowledge based questions  Describe principle of Visual Hierarchy                                                                                                    | Theory-01Hrs Practical-03Hrs Total-04Hrs | <ul><li>Computer</li><li>High Speed Internet</li><li>Graphic Designing Tools</li></ul>     | Computer<br>Lab/Class<br>room |

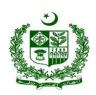

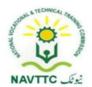

|                                              | Organize everything on<br>the webpage(s)<br>appropriately by<br>positioning them and<br>providing them well<br>needed space.                                                                                                    | <ul> <li>Describe the paddings and margins between layout elements.</li> <li>Explain the different types of spacing units used in graphics</li> <li>Practical Activity:         <ul> <li>Arrange element and information on web page.</li> </ul> </li> </ul> |                                            |                                                                                            |                               |
|----------------------------------------------|----------------------------------------------------------------------------------------------------|----------------------------------------------------------------------------------------------------|--------------------------------------------|--------------------------------------------------------------------------------------------|-------------------------------|
| LU5. Select an<br>Attractive Color<br>Scheme | <ul> <li>Select the color scheme to be used on the webpage(s) according to the niche and client requirement.</li> <li>Choose those colors in a style that become interactive and attention-grabbing for the viewers.</li> </ul> | <ul> <li>Knowledge based questions</li> <li>Explain color theory</li> <li>Understanding different Color Scheme according to project requirement</li> </ul>                                                                                                   | Theory-0.5Hrs Practical-03Hrs Total-3.5Hrs | <ul> <li>Computer</li> <li>High Speed Internet</li> <li>Graphic Designing Tools</li> </ul> | Computer<br>Lab/Class<br>room |

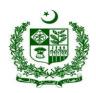

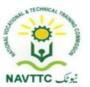

| <b>LU6.</b> Place    | <ul> <li>Arrange it in a manner that will be used in the final product.</li> <li>Collect the fonts with their</li> </ul>                                                                                                    | Gather client     requirement for color     scheme      Practical Activity:     Choose color palette     and theme for webpage.  Knowledge based                                          |                                            | • Computer                                                               | Computer          |
|----------------------|----------------------------------------------------------------------------------------------------|----------------------------------------------------------------------------------------------------|--------------------------------------------|--------------------------------------------------------------------------|-------------------|
| Typography in Design | <ul> <li>types and sizes.</li> <li>Make the fonts (text) bold and un-bold accordingly.</li> <li>Adjust the text into the design to make it appealing for the viewers.</li> <li>Arrange it in a manner that will be used in the final product.</li> </ul> | <ul> <li>questions</li> <li>Describe rule for choosing Typography</li> <li>Practical Activity:         <ul> <li>Select Typography according to project requirement</li> </ul> </li> </ul> | Theory-0.5Hrs Practical-03Hrs Total-3.5Hrs | <ul> <li>High Speed Internet</li> <li>Graphic Designing Tools</li> </ul> | Lab/Class<br>room |

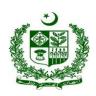

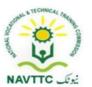

| <b>LU7.</b> Prepare Final<br>Mock-up | <ul> <li>Collect SVG (file format) images</li> <li>Use SVG images in the mock-up preparation</li> <li>Use high quality images (other than SVG) in the mock up preparation</li> <li>Arrange mockups as per requirement</li> <li>Make your navigation clickable for best user testing</li> </ul> | <ul> <li>Knowledge duestions</li> <li>Describe SVG images</li> <li>Describe feature of High quality image with free royalty</li> <li>Practical Activity:</li> <li>Design final Mock-up</li> </ul> | Theory-01Hrs Practical-06Hrs Total-07Hrs | <ul> <li>Computer</li> <li>High Speed Internet</li> <li>Graphic Designing Tools</li> <li>Inkscape (SVG images)</li> </ul> | Computer<br>Lab/Class<br>room |
|--------------------------------------|----------------------------------------------------------------------------------------------------|----------------------------------------------------------------------------------------------------|------------------------------------------|----------------------------------------------------------------------------------------------------|-------------------------------|
|--------------------------------------|----------------------------------------------------------------------------------------------------|----------------------------------------------------------------------------------------------------|------------------------------------------|----------------------------------------------------------------------------------------------------|-------------------------------|

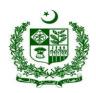

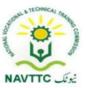

Module: 0613-S&AD&A-19. Design Mock-ups for Mobile Applications

**Objective:** After the completion of this module, the Trainee will be able to develop skill and competence required to Design wireframe and Mock-ups for Mobile Applications

Duration: 45 Hours Theory: 09 Hours Practice: 36 Hours Credit Hours: 4.5

| Learning Unit            | Learning Outcomes                                                                                                    | Learning Elements                                                                                                    | Duration                                           | Materials<br>Required                                                                                                    | Learning<br>Place |
|--------------------------|----------------------------------------------------------------------------------------------------|----------------------------------------------------------------------------------------------------|----------------------------------------------------|----------------------------------------------------------------------------------------------------|-------------------|
| LU1.  Design a Wireframe | <ul> <li>Search for the best available tools for designing a wireframe.</li> <li>Download and install the tools</li> <li>Design the wireframe of the product.</li> </ul> | <ul> <li>Explore, the different open source mockup designing tools.</li> <li>Explain the tools setup process including font's and plugins setups.</li> <li>Describe different type of mock up or wire framing work flow.</li> </ul> | Theory- 1 Hour  Practical- 3 Hours  Total- 4 Hours | <ul> <li>Desktop computer or laptop</li> <li>All popular and best in use wireframe and mock-up designing tools</li> <li>Search engine</li> <li>High speed Internet</li> </ul> |                   |

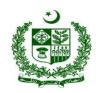

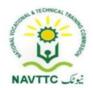

|                                         |                                                                                                    | Practical Activity:     Design wireframe according to project requirement                                                                                                    |                                                    | <ul> <li>Printer</li> </ul>                                                                                                    |  |
|-----------------------------------------|----------------------------------------------------------------------------------------------------|----------------------------------------------------------------------------------------------------|----------------------------------------------------|----------------------------------------------------------------------------------------------------|--|
| LU2.  Organize Information Architecture | <ul> <li>Organize website content on mobile applications such as information for the product on which the app is being designed.</li> <li>Put information in logical and hierarchical manner.</li> </ul> | <ul> <li>Explain the different approaches for designing mockups e.g. Web first and Mobile first.</li> <li>Explain multiple approaches by gathering the domain knowledge for designing the wire frames.</li> <li>Describe the project workflow architecture.</li> </ul> | Theory- 1 Hour  Practical- 6 Hours  Total- 7 Hours | <ul> <li>Desktop computer or laptop</li> <li>All popular and best in use wireframe and mock-up designing tools</li> <li>Search engine</li> <li>High speed Internet</li> <li>Printer</li> </ul> |  |

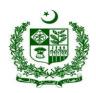

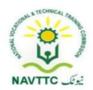

|                            |                                                                                                    | Practical Activity:  Create empty layouts to validate the mobile page size wireframe.                                                                                                    |                                                    |                                                                                                    |  |
|----------------------------|----------------------------------------------------------------------------------------------------|----------------------------------------------------------------------------------------------------|----------------------------------------------------|----------------------------------------------------------------------------------------------------|--|
| Enhance User<br>Experience | <ul> <li>Trainee will be able to:</li> <li>Draft the information for better user interaction.</li> <li>Place the information or content for easy navigation.</li> </ul> | <ul> <li>Explain the navigational app design</li> <li>Explain the different techniques to gather and display the relevant information on layouts.</li> <li>Practical Activity:</li> <li>Create a simple Layout for the cart page</li> </ul> | Theory- 1 Hour  Practical- 3 Hours  Total- 4 Hours | <ul> <li>Desktop         computer or         laptop</li> <li>All popular and         best in use         wireframe and         mock-up         designing tools</li> <li>Search engine</li> <li>High speed         Internet</li> </ul> |  |

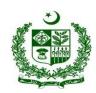

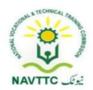

| LU 4.  Arrange Visual Hierarchy (Layout) | Trainee will be able to:  Design all elements in order on mobile applications.  Put all elements (content) on mobile applications properly according to their sizes.  Organize everything on | <ul> <li>Describe the or consistency.</li> <li>Describe the paddings and margins. Between layout elements.</li> <li>Explain the different types of spacing units used in</li> </ul> | Theory- 1 Hour Practical- 3 Hours Total- 4 Hours | computer or Lab laptop  • All popular and best in use wireframe and mock-up designing tools | mputer<br>o/Class room |
|------------------------------------------|----------------------------------------------------------------------------------------------------|----------------------------------------------------------------------------------------------------|--------------------------------------------------|---------------------------------------------------------------------------------------------|------------------------|
|                                          |                                                                                                    | graphics designing tool.  Practical Activity:                                                                                                    | Total- 4 Hours                                   | designing tools  Search engine High speed Internet Printer                                  |                        |

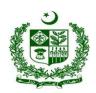

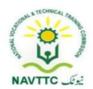

| Select an<br>Attractive<br>Color Scheme | <ul> <li>Select the color scheme to be used on mobile applications according to the requirement.</li> <li>Choose those colors in a style that become interactive and attention-grabbing for the viewers.</li> <li>Arrange it in a manner that will be used in the final product.</li> </ul> | <ul> <li>Explain color theory</li> <li>Understanding different         Color Scheme according to             project requirement     </li> <li>Gather client requirement         for color scheme     </li> </ul> | Theory- 1 Hour  Practical- 6 Hours  Total-7 Hours | <ul> <li>Desktop computer or laptop</li> <li>All popular and best in use wireframe and mock-up designing tools</li> <li>Search engine</li> <li>High speed Internet</li> <li>Printer</li> </ul> | Lab/Class Ioom |
|-----------------------------------------|----------------------------------------------------------------------------------------------------|----------------------------------------------------------------------------------------------------|---------------------------------------------------|----------------------------------------------------------------------------------------------------|----------------|
| LU 6.  Place Typography in Design       | <ul> <li>Collect the fonts with their types and sizes.</li> <li>Make the fonts (text) bold and un-bold accordingly.</li> <li>Adjust the text into the design to make it appealing for the viewers.</li> </ul>                                                                               | <ul> <li>Explain different fonts design.</li> <li>Describe the Font weight and font family in designing</li> </ul>                                                                                                | Theory- 1 Hour  Practical- 6 Hours  Total-7 Hours | <ul> <li>Desktop         computer or         laptop</li> <li>All popular and         best in use         wireframe and</li> </ul>                                                              | Lab/Class room |

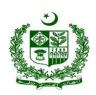

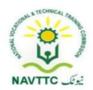

|                      | Arrange it in a manner that will be used in the final product.                                                                                                    |                                                                                                    |                                                   | mock-up designing tools Search engine High speed Internet Printer |                            |
|----------------------|----------------------------------------------------------------------------------------------------|----------------------------------------------------------------------------------------------------|---------------------------------------------------|-------------------------------------------------------------------|----------------------------|
| LU 7. Arrange Images | <ul> <li>Collect and use SVG images to use in the mock-up which mirror exactly the ones to be used in final product.</li> <li>Collect and use high quality images (other than SVG) to use in the mockup which mirror exactly</li> </ul> | <ul> <li>Explain different resolutions for designing the mockups.</li> <li>Explain the importance of SVG's</li> </ul> | Theory- 1 Hour  Practical- 3 Hours  Total-4 Hours | computer or laptop  • All popular and                             | Computer<br>Lab/Class room |

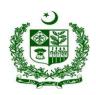

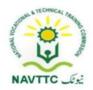

|                                               | the ones to be used in final product.                                                                                        | <ul> <li>Describe multiple techniques to retain the image aspect ratio</li> <li>Practical Activity:</li> <li>Design a sample SVG of login page</li> </ul> |                                                    | <ul> <li>High speed         Internet     </li> <li>Printer</li> </ul>                                                                                                    |                            |
|-----------------------------------------------|----------------------------------------------------------------------------------------------------|----------------------------------------------------------------------------------------------------|----------------------------------------------------|----------------------------------------------------------------------------------------------------|----------------------------|
| LU 8.  Make Interactive and Clickable Mock-up | <ul> <li>Make your mock-up mobile app interactive.</li> <li>Make your navigation clickable for best user testing.</li> </ul> | Explain the different                                                                                                    | Theory- 2 Hours  Practical- 6 Hours  Total-8 Hours | <ul> <li>Desktop         computer or         laptop</li> <li>All popular and         best in use         wireframe and         mock-up         designing tools</li> <li>Search engine</li> </ul> | Computer<br>Lab/Class room |

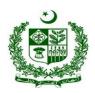

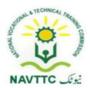

|  | Explore the different                    | • | High     | speed |  |
|--|------------------------------------------|---|----------|-------|--|
|  | navigational app designing               |   | Internet |       |  |
|  | tools                                    | • | Printer  |       |  |
|  |                                          |   |          |       |  |
|  | Practical Activity:                      |   |          |       |  |
|  |                                          |   |          |       |  |
|  | <ul> <li>Design two pages and</li> </ul> |   |          |       |  |
|  | navigate from one page to                |   |          |       |  |
|  | other one by adding                      |   |          |       |  |
|  | interactivity.                           |   |          |       |  |
|  |                                          |   |          |       |  |
|  |                                          |   |          |       |  |
|  |                                          |   |          |       |  |
|  |                                          |   |          |       |  |

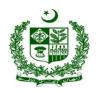

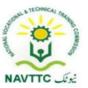

Module: 0613-S&AD&A-20. Design Mock-ups for Game Applications

**Objective:** After the completion of this module, the Trainee will be able to develop skill and competence required to Design wireframe and Mock-ups for Game Applications

Duration: 30 Hours Theory: 06 Hours Practice: 24 Hours Credit Hours: 03

| Learning Unit                   | Learning Outcomes                                                                                                    | Learning Elements                                                                                                    | Duration                                                | Materials<br>Required | Learning<br>Place |
|---------------------------------|----------------------------------------------------------------------------------------------------|----------------------------------------------------------------------------------------------------|---------------------------------------------------------|-----------------------|-------------------|
| <b>LU1.</b> Design a  Wireframe | <ul> <li>Search for the best available tools for designing a wireframe.</li> <li>Download and install the tools</li> <li>Design the wireframe of the product.</li> </ul> | <ul> <li>Explore different open source wireframing and mockup designing tools.</li> <li>Explain the tools setup process including font's and plugins setups.</li> <li>Describe different type of mock up or wire framing work flow.</li> </ul> | Theory- 0.5 Hour  Practical- 3 Hours  Total- 3.5  Hours | best III use          |                   |

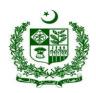

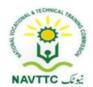

|                                         |                                                                                                    | Practical Activity:  Download and add the custom font's in your designing tool.                                                                                                    |                                                      | <ul><li>High speed</li><li>Internet</li><li>Printer</li></ul>                                                                                                    |  |
|-----------------------------------------|----------------------------------------------------------------------------------------------------|----------------------------------------------------------------------------------------------------|------------------------------------------------------|----------------------------------------------------------------------------------------------------|--|
| LU2.  Organize Information Architecture | <ul> <li>Trainee will be able to:</li> <li>Organize website content on game applications such as information for the product on which website is being designed.</li> <li>Put information in logical and hierarchical manner.</li> </ul> | <ul> <li>Explain the different         approaches for designing         mockups e.g. Web first         Games and Mobile first.         Games</li> <li>Explain multiple approaches         by gathering the domain         knowledge for designing the         wire frames.</li> </ul> | Theory- 0.5 Hour Practical- 3 Hours Total- 3.5 Hours | <ul> <li>Desktop         computer or         laptop</li> <li>All popular and         best in use         wireframe and         mock-up         designing tools</li> <li>Search engine</li> <li>High speed         Internet</li> </ul> |  |

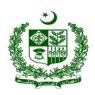

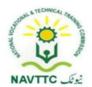

|                               |                                                                                                    | <ul> <li>Describe the project workflow architecture.</li> <li>Practical Activity:</li> <li>Create layouts to validate the mobile screen size wireframe.</li> </ul>                        |                                                         | • Printer                                                                                                    |  |
|-------------------------------|----------------------------------------------------------------------------------------------------|----------------------------------------------------------------------------------------------------|---------------------------------------------------------|----------------------------------------------------------------------------------------------------|--|
| LU3.  Enhance User Experience | <ul> <li>Trainee will be able to:</li> <li>Draft the information for better user interaction.</li> <li>Place the information or content for easy navigation.</li> </ul> | <ul> <li>Explain the navigational app design</li> <li>Explain the different techniques to gather and display the relevant information of layouts.</li> <li>Practical Activity:</li> </ul> | Theory- 0.5 Hour  Practical- 3 Hours  Total- 3.5  Hours | <ul> <li>Desktop         computer or         laptop</li> <li>All popular and         best in use         wireframe and         mock-up         designing tools</li> <li>Search engine</li> </ul> |  |

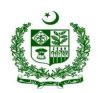

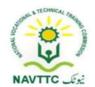

| LU 4.  Arrange Visual Hierarchy (Layout) | <ul> <li>Trainee will be able to:</li> <li>Design all elements in order on game applications.</li> <li>Put all elements (content) on game applications properly according to their sizes.</li> <li>Organize everything on game applications appropriately by</li> </ul> | <ul> <li>Explain the different types of<br/>spacing units used in<br/>graphics designing tool.</li> </ul> | Theory- 0.5 Hour Practical- 3 Hours Total- 3.5 Hours | <ul> <li>High speed Internet</li> <li>Printer</li> <li>Desktop computer or laptop</li> <li>All popular and best in use wireframe and mock-up designing tools</li> <li>Search engine</li> <li>High speed Internet</li> </ul> |
|------------------------------------------|----------------------------------------------------------------------------------------------------|----------------------------------------------------------------------------------------------------|------------------------------------------------------|----------------------------------------------------------------------------------------------------|
| game appropriately positioning the       | game applications appropriately by positioning them and                                                                                                    | Practical Activity:                                                                                       |                                                      | <ul><li>High speed</li></ul>                                                                                                    |

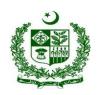

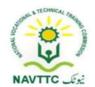

| Select an<br>Attractive<br>Color Scheme | <ul> <li>Select the color scheme to be used on game applications according to the requirement.</li> <li>Choose those colors in a style that become interactive and attention-grabbing for the viewers.</li> <li>Arrange it in a manner that will be used in the final product.</li> </ul> | <ul> <li>Explain color theory</li> <li>Understanding different         Color Scheme according to             project requirement     </li> <li>Gather client requirement         for color scheme     </li> </ul> | Theory- 1 Hour  Practical- 3 Hours  Total- 4 Hours | <ul> <li>Desktop computer or laptop</li> <li>All popular and best in use wireframe and mock-up designing tools</li> <li>Search engine</li> <li>High speed Internet</li> <li>Printer</li> </ul> | Lab/Class 100III |
|-----------------------------------------|----------------------------------------------------------------------------------------------------|----------------------------------------------------------------------------------------------------|----------------------------------------------------|----------------------------------------------------------------------------------------------------|------------------|
| LU 6.  Place Typography in Design       | <ul> <li>Collect the fonts with their types and sizes.</li> <li>Make the fonts (text) bold and un-bold accordingly.</li> <li>Adjust the text into the design to make it appealing for the viewers.</li> </ul>                                                                             | <ul> <li>Explain different fonts design.</li> </ul>                                                                                                    | Theory- 1 Hour  Practical- 3 Hours  Total- 4 Hours | <ul> <li>Desktop         computer or         laptop</li> <li>All popular and         best in use         wireframe and</li> </ul>                                                              | Lab/Class room   |

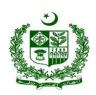

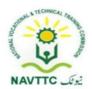

|                            | Arrange it in a manner that will be used in the final product.                                                                                                    | <ul> <li>Describe the Font weight and font family in designing tools.</li> <li>Explain the user friendly fonts.</li> <li>Practical Activity:         <ul> <li>Import the Nasalization font into your sample project and change its font weight to 600 and font size 16px</li> </ul> </li> </ul> | mock-up designing tools  Search engine High speed Internet Printer                                          |
|----------------------------|----------------------------------------------------------------------------------------------------|----------------------------------------------------------------------------------------------------|----------------------------------------------------------------------------------------------------|
| LU 7.<br>Arrange<br>Images | <ul> <li>Trainee will be able to:</li> <li>Collect and use SVG images to use in the mock-up which mirror exactly the ones to be used in final product.</li> </ul> | Explain different resolutions     Total- 4 Hours                                                                                                    | <ul> <li>Desktop         computer or         laptop</li> <li>All popular and         best in use</li> </ul> |

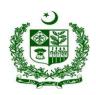

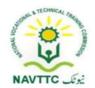

|                                       | Collect and use high quality images (other than SVG) to use in the mockup which mirror exactly the ones to be used in final product.                                  | SVG's  • Describe multiple techniques |                                                    | wireframe and mock-up designing tools  Search engine High speed Internet Printer                                                                                          |
|---------------------------------------|----------------------------------------------------------------------------------------------------|---------------------------------------|----------------------------------------------------|----------------------------------------------------------------------------------------------------|
| LU 8.  Make Interactive and Clickable | <ul> <li>Trainee will be able to:</li> <li>Make your mock-up game applications interactive.</li> <li>Make your navigation clickable for best user testing.</li> </ul> | Explain the different                 | Theory- 1 Hour  Practical- 3 Hours  Total- 4 Hours | <ul> <li>Desktop         computer or         laptop</li> <li>All popular and         best in use         wireframe and         mock-up         designing tools</li> </ul> |

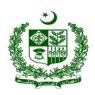

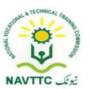

|  | Explore the different                             | Search engine                |
|--|---------------------------------------------------|------------------------------|
|  | navigational app designing                        | <ul><li>High speed</li></ul> |
|  | tools                                             | Internet                     |
|  | Practical Activity:                               | <ul><li>Printer</li></ul>    |
|  |                                                   |                              |
|  | <ul> <li>Design two layouts, (Settings</li> </ul> |                              |
|  | scene and Score board                             |                              |
|  | scene) and navigate from                          |                              |
|  | setting page to score board                       |                              |
|  | layout.                                           |                              |

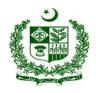

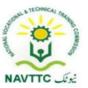

Module: 0613-S&AD&A-21. Perform Image Slicing

Objective: After the completion of this module, the Trainee will be able to develop skill and competence required to perform image slicing

Duration: 15 Hours Theory: 03 Hours Practice: 12 Hours Credit Hours: 1.5

| Learning Unit                              |                                                                                                    | Learning Elements                                                                                                    | Duration                                            | Materials<br>Required                                                                                                    | Learning<br>Place          |
|--------------------------------------------|----------------------------------------------------------------------------------------------------|----------------------------------------------------------------------------------------------------|-----------------------------------------------------|----------------------------------------------------------------------------------------------------|----------------------------|
| LU1.  Divide the image into smaller images | <ul> <li>Trainee will be able to:</li> <li>Select the image(s) for slicing</li> <li>Plan the slicing as per requirement</li> <li>Select the slicing tool (e.g. Firework, photoshop etc.)</li> </ul> | <ul> <li>Explain the image slicing and method of exporting</li> <li>Describe different slicing tools.</li> <li>Define the commonly used naming convention.</li> </ul> Practical Activity: | Theory- 2 Hours  Practical- 6 Hours  Total- 8 Hours | <ul> <li>Desktop computer or laptop</li> <li>Slicing tools</li> <li>Search engine</li> <li>High speed Internet</li> </ul> | Computer<br>Lab/Class room |

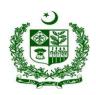

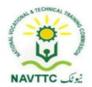

|                                                           | <ul> <li>Slice the image as per requirement</li> <li>Save the sliced image with proper name in desired location</li> </ul> | Pick a complex image and slice each element of image.                                                                                                    |                                                    |                                                                                                    |  |
|-----------------------------------------------------------|----------------------------------------------------------------------------------------------------|----------------------------------------------------------------------------------------------------|----------------------------------------------------|----------------------------------------------------------------------------------------------------|--|
| LU2.  Prepare deliverable Sliced Images for Web Developer | <ul> <li>Trainee will be able to:</li> <li>Arrange sliced images</li> <li>Prepare html of sliced images</li> </ul>         | <ul> <li>Moving Based Questions</li> <li>Describe the use of slicing in html.</li> <li>Practical Activity:         <ul> <li>Write an html page and use the sliced images as per design requirement.</li> </ul> </li> </ul> | Theory- 1 Hour  Practical- 6 Hours  Total- 7 Hours | <ul> <li>Desktop computer or laptop</li> <li>Slicing tools</li> <li>Search engine</li> <li>High speed Internet</li> </ul> |  |

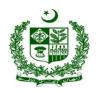

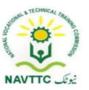

Module: 0613-S&AD&A22. Carry out brand campaigns

**Objective:** After the completion of this module, the Trainee will be able to develop skill and competence required to carry out brand campaigns.

Duration: 40 Hours Theory: 10 Hours Practice: 30 Hours Credit Hours: 4

| Learning Unit               | Learning Outcomes                                                                                                    | Learning Elements                                                                                                    | Duration                                            | Materials<br>Required                                                                                            | Learning<br>Place          |
|-----------------------------|----------------------------------------------------------------------------------------------------|----------------------------------------------------------------------------------------------------|-----------------------------------------------------|----------------------------------------------------------------------------------------------------|----------------------------|
| LU1.  Design Campaign Theme | <ul> <li>Trainee will be able to:</li> <li>Select the color scheme</li> <li>Select Typograhy (font, size etc.)</li> <li>Finalize campaign design theme</li> </ul> | <ul> <li>Explain user friendly font designs and themes for brands campaigning.</li> <li>Practical Activity:</li> <li>Describe different pillars of typography.</li> </ul> | Theory- 2 Hours  Practical- 6 Hours  Total- 8 Hours | <ul> <li>Desktop computer or laptop</li> <li>Designing tools</li> <li>Search engine</li> <li>Internet</li> </ul> | Computer<br>Lab/Class room |

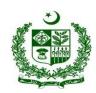

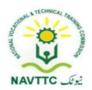

| LU2.  Design Pop- Ups and Banners | <ul> <li>Trainee will be able to:</li> <li>Create a design for the pop-up of the given size</li> <li>Design Banners of different sizes for website, mobile application, facebook and google campaigns.</li> <li>Use simple and easy text into design.</li> </ul> | <ul> <li>Describe the way of</li> </ul>                                                    | Theory- 3 Hours Practical- 6 Hours Total- 9 Hours | <ul> <li>Desktop computer or laptop</li> <li>Designing tools</li> <li>Search engine</li> <li>Internet</li> </ul> | Computer<br>Lab/Class room |
|-----------------------------------|----------------------------------------------------------------------------------------------------|--------------------------------------------------------------------------------------------|---------------------------------------------------|----------------------------------------------------------------------------------------------------|----------------------------|
|                                   |                                                                                                    | <ul> <li>Design a linkedin banner that<br/>meets the linkedin<br/>requirements.</li> </ul> |                                                   |                                                                                                    |                            |

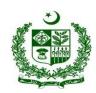

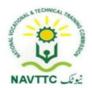

| LU3.  Make Campaigns More Inviting | <ul> <li>Trainee will be able to:</li> <li>Use illustrations and images to highlight the product/service.</li> <li>Create graphics to convey your information.</li> </ul> | <ul> <li>Knowledge Based Questions</li> <li>Explain the illustration process.</li> <li>Describe the difference between vector image and raster image.</li> <li>Define the techniques of transforming your thoughts to visual form.</li> </ul> | Theory- 2 Hours Practical- 9 Hours Total- 11 Hours | <ul> <li>Desktop     computer or     laptop</li> <li>Designing tools</li> <li>Search engine</li> <li>Internet</li> </ul> | Computer<br>Lab/Class room |
|------------------------------------|----------------------------------------------------------------------------------------------------|----------------------------------------------------------------------------------------------------|----------------------------------------------------|----------------------------------------------------------------------------------------------------|----------------------------|
|                                    |                                                                                                    | <ul> <li>Practical Activity:</li> <li>Design a banner of weekly electronic deals.</li> </ul>                                                                                                    |                                                    |                                                                                                    |                            |

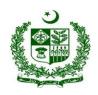

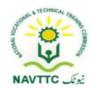

| LU 4.  Design Appealing and Catchy Inforgraphics  | <ul> <li>Gather the complete requirements for infographic design</li> <li>Create a visual content as per requirements</li> <li>Use visual contents in design</li> <li>Design in a way that it conveys your message properly</li> </ul>                         | design.  Practical Activity:  Create a driving test infographic banner                                                                     | Theory- 3 Practical- 9 Total- 12 | <ul> <li>Desktop computer or laptop</li> <li>Designing tools</li> <li>Search engine</li> <li>Internet</li> </ul> | Computer<br>Lab/Class room |
|---------------------------------------------------|----------------------------------------------------------------------------------------------------|----------------------------------------------------------------------------------------------------|----------------------------------|----------------------------------------------------------------------------------------------------|----------------------------|
| LU 5.  Design Attractive Stories for social media | <ul> <li>Gather requirement for social media stories from the customers</li> <li>Create a strong design for social media with most engaging stories and gripping images of the product/services.</li> <li>Design moving/animated images to share on</li> </ul> | <ul> <li>story board designing.</li> <li>Define the animation and key framing in different designing tools.</li> </ul> Practical Activity: |                                  | <ul> <li>Desktop computer or laptop</li> <li>Designing tools</li> <li>Search engine</li> <li>Internet</li> </ul> | Computer<br>Lab/Class room |

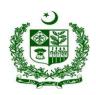

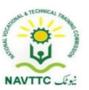

| Instagram and Facebook stories. | Create a 2d character     animation and export it into     gif format |  |  |
|---------------------------------|-----------------------------------------------------------------------|--|--|
|                                 |                                                                       |  |  |

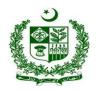

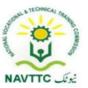

Module: 0613-S&AD&A-23. Maintain occupational health and safety

Objective: After the completion of this module, the Trainee will be able to develop skill and competence required to maintain occupational health and safety

Duration: 20 Hours Theory: 05 Hours Practice: 15 Hours Credit Hours: 02

| Learning Unit               | Learning Outcomes                                                                                                    | Learning Elements                                                                                                    | Duration                                                  | Materials<br>Required                                                                                                    | Learning<br>Place |
|-----------------------------|----------------------------------------------------------------------------------------------------|----------------------------------------------------------------------------------------------------|-----------------------------------------------------------|----------------------------------------------------------------------------------------------------|-------------------|
| LU1.  Maintain Firstaid Box | <ul> <li>Trainee will be able to:</li> <li>Ensure availability of first aid box</li> <li>Check first aid box for requisite emergency</li> <li>Check expiry of medicines</li> <li>Perform first aid treatment against electric shocks</li> </ul> | <ul> <li>Moviedge Based Questions</li> <li>Define safety in work         environment</li> <li>Describe the importance         keep check on expiry         dates</li> <li>Elaborate the concept</li> <li>Of first aid.</li> </ul> Practical Activity: | Theory- 30 Minutes  Practical- 02 Hours  Total- 2.5 Hours | <ul> <li>First Aid Box</li> <li>First Aid Kit</li> <li>Stretcher</li> <li>Fire Buckets</li> <li>Fire Extinguisher</li> <li>Emergency</li></ul> | Lab,<br>Workshop  |

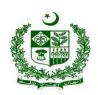

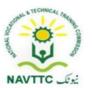

| <b>LU2.</b> Maintain Fire Extinguisher | <ul> <li>Perform first aid treatment/bandages against minor injuries.</li> <li>Trainee will be able to:</li> <li>Check expiry of fire extinguisher</li> <li>Operate fire extinguisher</li> <li>Replace fire extinguisher</li> <li>Ensure that the fire brigade is at stand by/for</li> </ul> | Prepare list of necessary equipment of first aid box and it arrange properly  Knowledge Based Questions  Explain fire hazards Enlist 03 safety measures against fire hazards Describe importance of fire extinguishers for fire fighting | Theory- 45 Minutes  Practical- 02 Hours  Total- 2 Hours 45 | <ul> <li>Fire Extinguisher</li> <li>Emergency</li> <li>Alarm/Bell</li> <li>Emergency</li> </ul> |
|----------------------------------------|----------------------------------------------------------------------------------------------------|----------------------------------------------------------------------------------------------------|------------------------------------------------------------|-------------------------------------------------------------------------------------------------|
|                                        | brigade is at stand by(for major emergency)                                                                                                    | Practical Activity:  Operate fire extinguisher                                                                                                    | Minutes                                                    | response Plan • Fall Protection Plan                                                            |

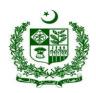

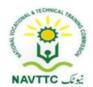

| LU3. Ensure Safeguard of Machines | <ul> <li>Trainee will be able to:</li> <li>Maintain radiator<br/>shield</li> <li>Maintain alternator fan<br/>shield</li> </ul>                 | <ul> <li>Knowledge Based Questions</li> <li>Define machine safety</li> <li>Describe the function of radiator shield</li> <li>Describe the function of</li> </ul> |                                                                    | <ul> <li>First Aid Box</li> <li>First Aid Kit</li> <li>Stretcher</li> <li>Fire Buckets</li> <li>Fire Extinguisher</li> <li>Emergency</li> </ul> |
|-----------------------------------|----------------------------------------------------------------------------------------------------|----------------------------------------------------------------------------------------------------|--------------------------------------------------------------------|----------------------------------------------------------------------------------------------------|
|                                   | <ul> <li>Maintain heat resister         material on silencer</li> <li>Cover main circuit         breaker</li> <li>Lock canopy doors</li> </ul> | <ul> <li>Importance of maintaining<br/>heat while machine is in<br/>operation</li> </ul>                                                                         | Theory- 45 Minutes  Practical- 02 Hours  Total- 2 Hours 45 Minutes | Alarm/Bell  Emergency response Plan  Fall Protection                                                                                            |
|                                   |                                                                                                    | Practical Activity:  Check and cover main circuit breaker to assure safety                                                                                       |                                                                    |                                                                                                    |

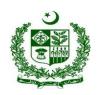

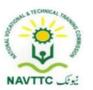

| LU 4.  Adopt company policies and procedures | <ul> <li>Trainee will be able to:</li> <li>Ensure company's safety policy</li> <li>Adopt company safety procedure</li> <li>Advocate worker with company safety policy</li> <li>Implement Safety sign board as per standard</li> </ul> | <ul> <li>Knowledge Based Questions</li> <li>Define safety policy</li> <li>Importance of understanding the safety policy</li> <li>Responsible persons to implement safety policy</li> <li>Practical Activity:</li> <li>Erect/Display safety sign board for fire hazards</li> </ul> | Theory- 45 Minutes  Practical- 2.5 Hours  Total- 3 Hours 15 Minutes  | <ul><li>Fire Extinguisher</li><li>Emergency</li><li>Alarm/Bell</li></ul>                              | Lab, Workshop |
|----------------------------------------------|----------------------------------------------------------------------------------------------------|----------------------------------------------------------------------------------------------------|----------------------------------------------------------------------|----------------------------------------------------------------------------------------------------|---------------|
| LU 5. Attain health & safety training        | <ul> <li>Trainee will be able to:</li> <li>Take required health and safety training</li> <li>Implement work hazardous material information system (WHMIS)</li> </ul>                                                                  | <ul><li>Elaborate WHMIS</li><li>Explain hazardous material</li></ul>                                                                                                    | Theory- 45 Minutes 02 Practical- 02 Hours  Total- 2 Hours 45 Minutes | <ul> <li>First Aid Kit</li> <li>Stretcher</li> <li>Fire Buckets</li> <li>Fire Extinguisher</li> </ul> | Lab, Workshop |

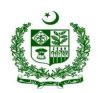

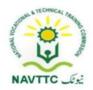

| LU 6.                   | <ul> <li>Adopt first aid cardio<br/>respiratory, resuscitation<br/>and CPR</li> <li>Trainee will be able to:</li> </ul>                                                                                                    |                                                                                                    |                                                                    | <ul> <li>Emergency         response Plan</li> <li>Fall Protection         Plan</li> <li>First Aid Box Lab, Workship</li> </ul>      |
|-------------------------|----------------------------------------------------------------------------------------------------|----------------------------------------------------------------------------------------------------|--------------------------------------------------------------------|----------------------------------------------------------------------------------------------------|
| Prepare for emergencies | <ul> <li>Take emergency response training</li> <li>Ensure practice of emergency exercises</li> <li>Check the emergency alarms</li> <li>Ensure regular practice of gathering the workers in assembly area during the emergency.</li> </ul> | <ul> <li>Importance of providing assembly area for workers</li> <li>Benefits of providing assembly area</li> <li>Practical Activity:</li> </ul> Demonstrate the process of | Theory- 45 Minutes  Practical- 02 Hours  Total- 2 Hours 45 Minutes | <ul> <li>First Aid Kit</li> <li>Stretcher</li> <li>Fire Buckets</li> <li>Fire Extinguisher</li> <li>Emergency Alarm/Bell</li> </ul> |

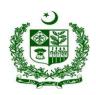

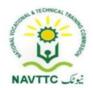

| LU 7.<br>Respond to<br>emergencies | <ul> <li>Follow emergency plan</li> <li>Communicate instructions to co workers</li> <li>Assess risk and determine course of action</li> <li>Operate emergency</li> </ul> | <ul> <li>Describe the importance of<br/>emergency plan</li> </ul> | <b>Theory-</b> 45<br>Minutes     | Fire Extinguisher                                                                         |
|------------------------------------|----------------------------------------------------------------------------------------------------|-------------------------------------------------------------------|----------------------------------|-------------------------------------------------------------------------------------------|
|                                    | <ul> <li>Ensure that the<br/>ambulance is at stand<br/>by(for emergency)</li> </ul>                                                                                      | Prepare an emergency plan for exit                                | <b>Total-</b> 3 Hours 15 Minutes | <ul> <li>Emergency         response Plan</li> <li>Fall Protection         Plan</li> </ul> |

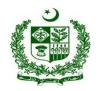

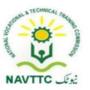

Module: 0613-S&AD&A-24. Maintain good health while using Computer/Digital devices at work

**Objective:** After the completion of this module, the Trainee will be able to develop skill and competence required to maintain good health while using Computer/Digital devices at work

Duration: 15 Hours Theory: 03 Hours Practice: 12 Hours Credit Hours: 1.5

| Learning Unit                        | Learning Outcomes                                                                                                    | Learning Elements                                                                                                    | Duration                                                  | Materials<br>Required                                                                        | Learning<br>Place |
|--------------------------------------|----------------------------------------------------------------------------------------------------|----------------------------------------------------------------------------------------------------|-----------------------------------------------------------|----------------------------------------------------------------------------------------------|-------------------|
| LU1.  Avoid Eye Strain and Headaches | <ul> <li>Reposition the screen to avoid glare from lights or windows.</li> <li>Keep the screen clean and use a desk lamp to make it easier to see.</li> <li>Ensure the screen colors are easy to look at, and that the characters are sharp and legible.</li> <li>Look away from the screen into the distance</li> </ul> | <ul> <li>Explain the importance of right sitting position while working with desktop computer</li> <li>Explain the need of right color contrast for screen</li> <li>Why taking breaks is important to maintain focus.</li> </ul> Practical Activity: | Theory- 1.5 Hours  Practical- 06  Hours  Total- 7.5 Hours | <ul> <li>Laptop / Desktop         Computer</li> <li>Cleaning         Cloth/Tissue</li> </ul> | Lab,<br>Workshop  |

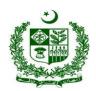

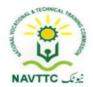

|                             | for a few moments to<br>relax your eyes(e.g.<br>focus on something 30<br>meters away for 30<br>seconds every 30<br>minutes)                                                                                                    | Set screen contrast according to your ease                                                                                                    |                                                                                      |                  |
|-----------------------------|----------------------------------------------------------------------------------------------------|----------------------------------------------------------------------------------------------------|--------------------------------------------------------------------------------------|------------------|
| LU2.  Maintain good posture | <ul> <li>Maintain a straight sitting posture</li> <li>Stand up and walk around every hour or so, so that you're not sat in the same position all day.</li> <li>Slowly lean your torso over to one side of the chair and then the other to stretch your sides and spine.</li> <li>Stand up and put your hands together, elbows out, then slowly twist to the left and then to the right.</li> </ul> | <ul> <li>Moving Based Questions</li> <li>Define posture in terms of working with computer</li> <li>Explain benefits of short exercises during the work</li> <li>Practical Activity:         <ul> <li>Demonstrate the correct sitting position while working in front of desktop computer</li> </ul> </li> </ul> | <ul> <li>Laptop / Desktop<br/>Computer</li> <li>Cleaning<br/>Cloth/Tissue</li> </ul> | Lab,<br>Workshop |

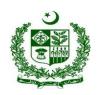

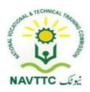

#### **Members of Curriculum Development Meeting:**

| S# | Name                 | Designation                                                    |
|----|----------------------|----------------------------------------------------------------|
| 1. | Hamza Nadeem         | NAVTTC Coordinator Islamabad                                   |
| 2. | Mr Aijaz Ahmed Zia   | DACUM Expert, Lahore                                           |
| 3. | Ms. Tayyaba Amin     | Sr. Instructor CIT, PGA, Lahore  Representative P-TEVTA        |
| 4. | Muhammad Tahir Shafi | Advance Web Instructor KICS-UET Lahore                         |
| 5. | Mr. Fawad Ali        | Android Application Developer  Mobi Droid Technologies, Lahore |
| 6. | Syeda Farah Rehman   | Sr. Instructor IT, GTTI Gulberg Lahore  Representative P-TEVTA |

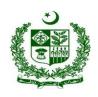

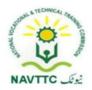

| 7.  | Ms. Anam Yaseen    | CBT&A Assessor, GCU Faisalabad                         |
|-----|--------------------|--------------------------------------------------------|
| 8.  | Ms. Javeria Qazi   | Web administrator, Representative PBTE                 |
| 9.  | Mr. Shadab Ali     | Assistant Professor, KP TEVTA                          |
| 10. | Mr. Talat Saeed    | Instructor Computer Science,<br>Representative S-TEVTA |
| 11. | Mr. Adeel Abbas    | Team Lead, Fast University (Research Lab)Islamabad     |
| 12. | Mr. Rehan Ahmad    | Assistant Professor, UOL Lahore                        |
| 13. | Dr. Muhammad Hamid | Asstt Professor, IT department UVAS Lahore             |

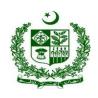

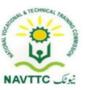

| 14. | Mr. Mubasher Ali | Sr. Software Engineer, ARTICARE Islamabad |
|-----|------------------|-------------------------------------------|
|-----|------------------|-------------------------------------------|